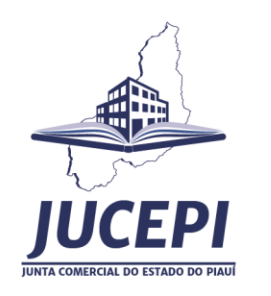

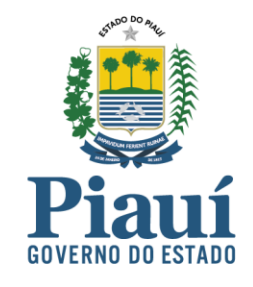

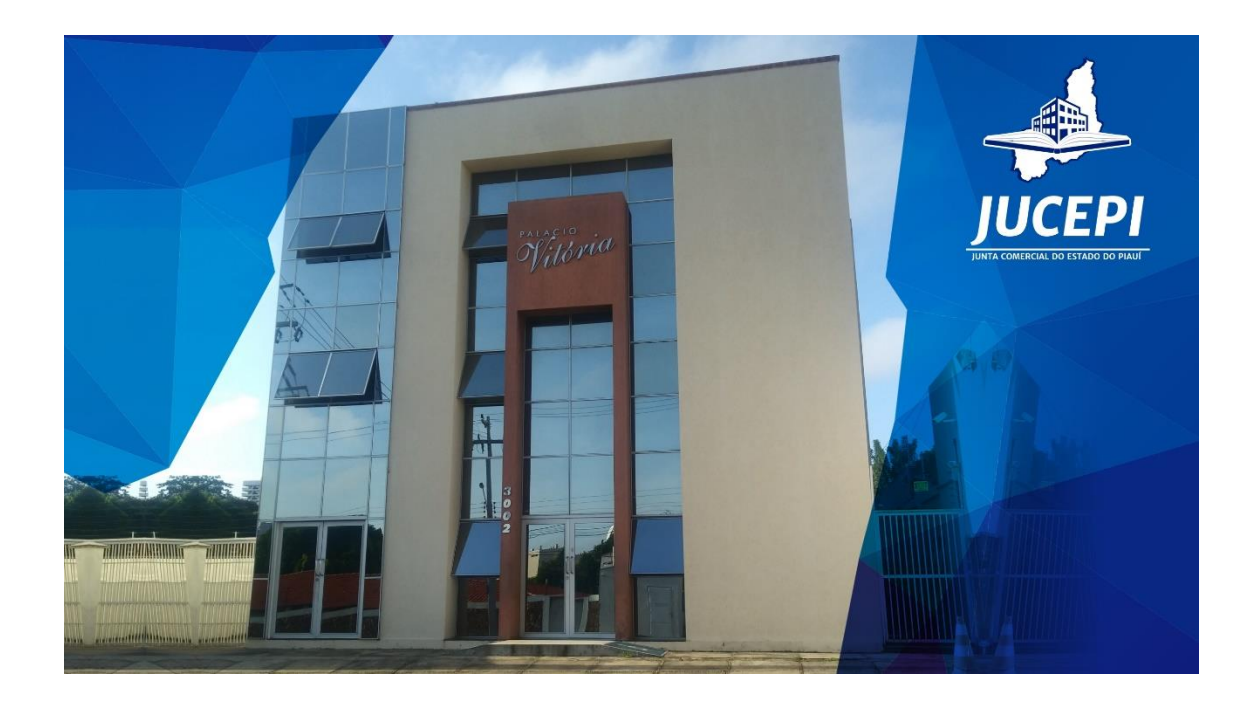

# **Carta de Serviços ao Usuário da Junta Comercial do Estado do Piauí - Jucepi**

**Teresina, PI, 2021**

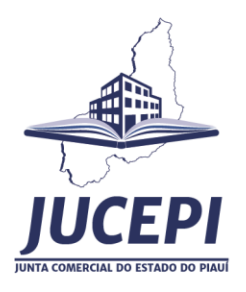

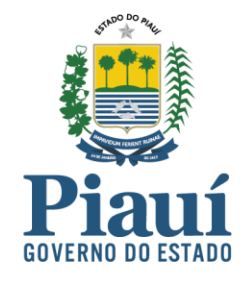

**Governador do Estado** José Wellington Barroso de Araújo Dias

**Vice-Governadora do Estado** Maria Regina Sousa

**Secretário do Desenvolvimento Econômico – SDE**  Igor Leonam Pinheiro Neri

**Junta Comercial do Estado do Piauí – Jucepi Presidente** Maria Alzenir Porto da Costa

**Vice-Presidente** Simone Gráss Senise

**Secretário-Geral** Mateus Francisco Santos Rufino Vieira

**Diretora de Registro Empresarial** Maria Gelzuita de Souza Leandro Melo

**Diretor Financeiro** Henrique Douglas de Azevedo Monteiro

**Diretora Administrativa** Andrea Mariana de Moura Lira

#### **Procurador**

• Luiz Gonzaga Rosado Filho

Junta Comercial do Estado do Piauí - Jucepi<br>Rua General Osório, 3002 - Cabral<br>Teresina - Piauí - Brasil - CEP: 64000-580<br>Telefone: (86) 3230-8800<br>E-mail: jucepi@jucepi.pi.gov.br<br>www.jucepi.pi.gov.br

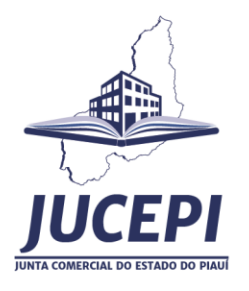

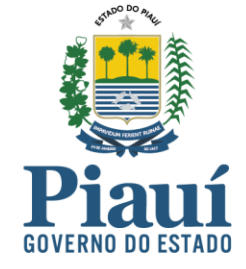

#### **Colégio de vogais - Quadriênio 2021/2025**

**Representantes do Governo do Estado do Piauí** Maria Alzenir Porto da Costa - vogal; Simone Gráss Senise - vogal; Gustavo Steiner Rodrigues Mesquita - vogal;

**Representantes da União** Alexandre Magalhães Pinheiro - vogal; Eduardo Brito Uchôa - suplente;

**Representantes do Conselho Regional de Administração - CRA/PI** Leonardo Fialho Machado Nogueira - vogal; Cristovam Colombo Matos Areia Leão - suplente;

**Representantes da Federação das Indústrias do Estado do Piauí - FIEPI** James Hermes Santos - vogal; Francisco Marques de Melo - suplente;

**Representantes da Associação Comercial Piauiense - ACP** Luma Alencar Tajra Eulálio - vogal; Carlos Alberto Tajra Hidd - suplente;

**Representantes do Conselho Regional de Economia - 22ª região CORECON/PI** Teresinha de Jesus Ferreira da Silva - vogal; Cloves José dos Santos - suplente;

**Representantes da Federação da Agricultura e Pecuária do Estado do Piauí - FAEPI** Zózima Nunes da Costa Tourinho - vogal; Diego da Paz Carvalho - suplente;

**Representantes do Centro das Indústrias do Estado do Piauí - CIEPI** Raimundo Andrade dos Santos Júnior - vogal; Welder Sousa Melo - suplente;

**Representantes da Federação do Comércio de Bens, Serviços e Turismo do Estado do Piauí - FECOMERCIO** Denis Oliveira Cavalcante - vogal; Delano Rodrigues Rocha - suplente;

**Representantes da Federação do Comércio Varejista do Estado do Piauí** José Antônio de Araújo - vogal; Raimundo Rebouças Marques - suplente;

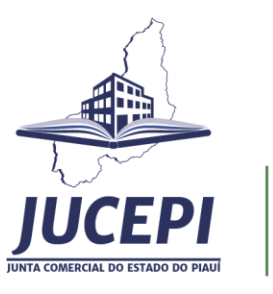

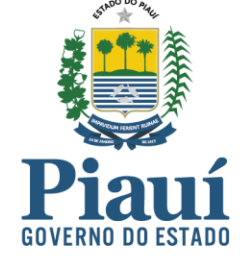

**Representantes do Conselho Regional de Contabilidade do Piauí - CRC/PI** Hudson Sousa de Melo - vogal; Childelmir da Silva Pereira - suplente;

**Representantes da Federação das Câmaras de Dirigentes Lojistas do Piauí - FCDL** Samy Karvanis Nunes de Moraes - vogal; Eline Reverdosa Castro Serra - suplente;

**Representantes da Câmara de Dirigentes Lojistas de Teresina - CDL** Débora Nunes de Barros Mendes Oliveira - vogal Brunno Daniell Fonseca Costa Arnaud Rosal - suplente

**Representantes da Federação das Associações Comerciais do Estado do Piauí - FACEPI** Gonçalo Barbosa do Bonfim Júnior - vogal; Antônio Ferreira Filho – suplente;

**Representantes da Ordem dos Advogados do Brasil** - **OAB/PI** Antônio Wilson Soares de Sousa - vogal;

Rodrigo Vidal Oliveira - suplente;

**Representantes do Sistema OCB - Organização das Cooperativas Brasileiras**

José de Arimatea Costa da Silva – vogal; Agnaldo da Silva Linhares – suplente;

#### **Representantes da Secretaria de Governo - SEGOV/PI**

Álina Célia Santos Menezes - vogal; Paulo Alves dos Santos Oliveira - suplente; Rute Freitas de Farias Azevedo - vogal; Francinete Barbosa de Sousa Castelo Branco - suplente.

> Junta Comercial do Estado do Piauí - Jucepi

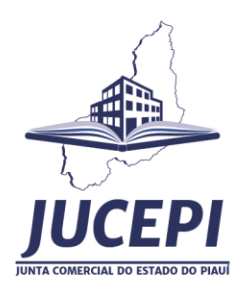

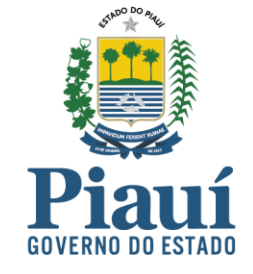

# Sumário

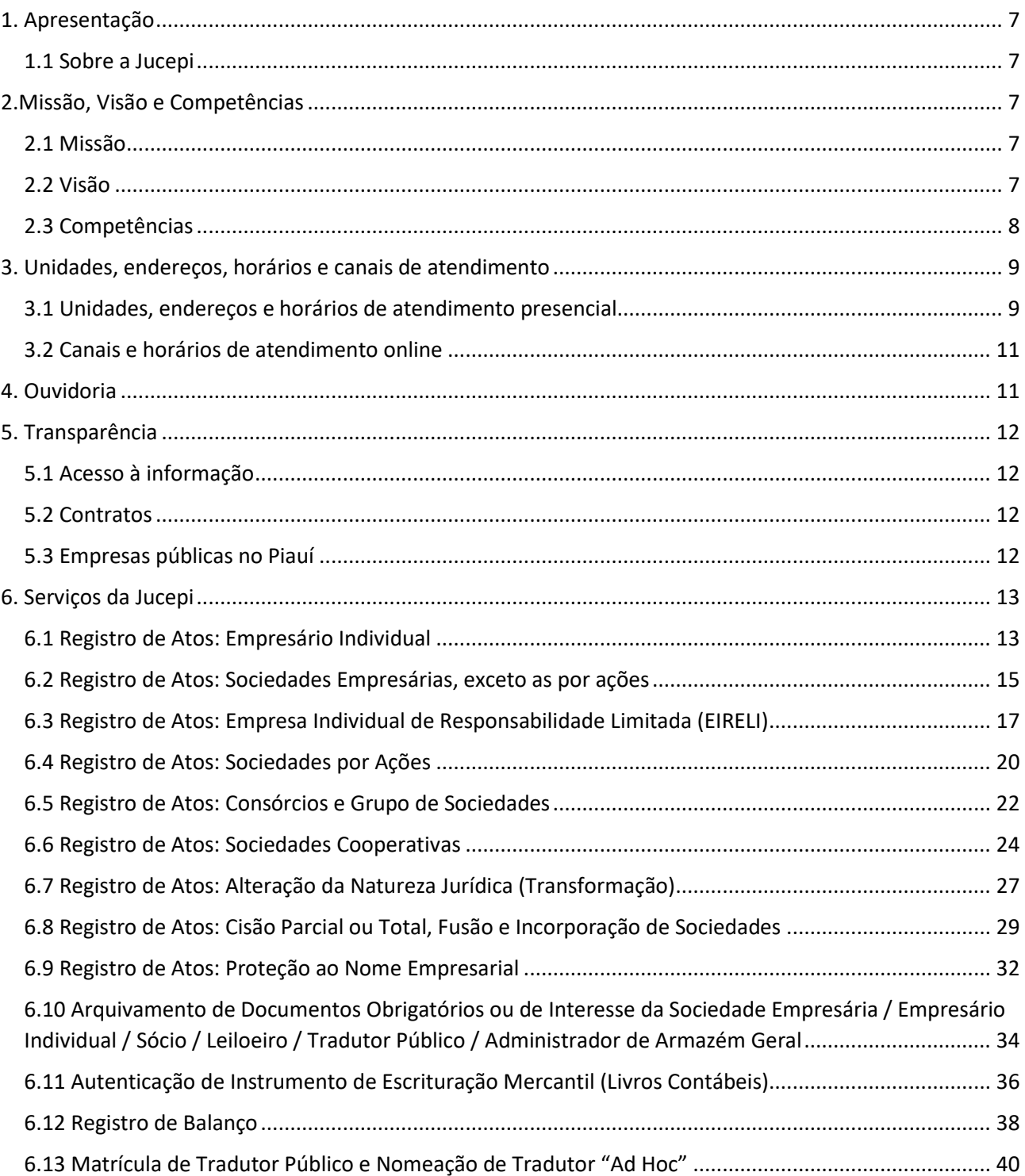

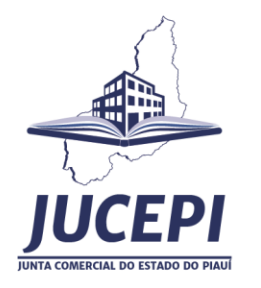

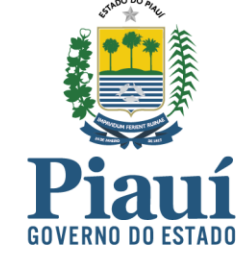

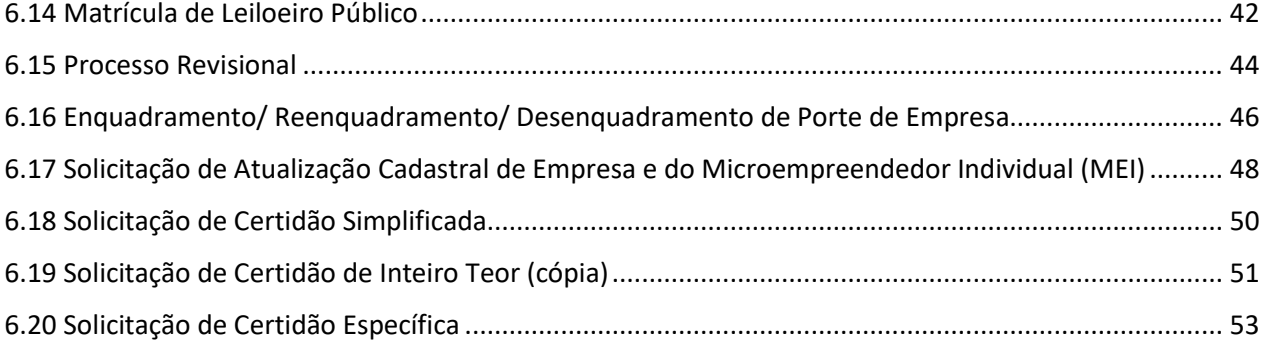

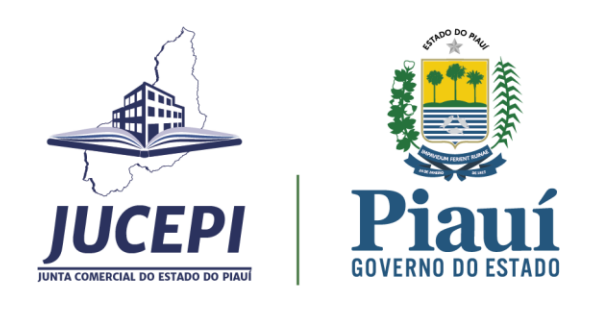

# <span id="page-6-0"></span>1. Apresentação

Em cumprimento ao art. 7º da Lei n.º 13.460/2017, que dispõe sobre a participação, proteção e defesa dos direitos dos usuários dos serviços públicos da Administração Pública, a Junta Comercial do Estado do Piauí (Jucepi) apresenta sua Carta de Serviços ao Usuário.

A Carta de Serviços ao Usuário da Jucepi dispõe sobre os serviços oferecidos; requisitos, documentos, formas e informações necessárias para acessar o serviço; principais etapas para o processamento do serviço; previsão do prazo máximo para a prestação do serviço; forma de prestação; consulta acerca do andamento do serviço solicitado, e locais e formas para o usuário apresentar eventual manifestação sobre a prestação do serviço.

# <span id="page-6-1"></span>1.1 Sobre a Jucepi

A Junta Comercial do Estado do Piauí (Jucepi), instituída pela Lei nº10 de 21 de junho de 1892, extinta em 1897, reestabelecida pela Lei nº 1003 de 4 de julho de 1921, transformada em Autarquia Estadual pela Lei Estadual nª 4.541, de 28 de dezembro de 1992, é entidade da administração indireta do Poder Executivo Estadual, com personalidade jurídica de direito público, patrimônio e receita próprios, autonomia administrativa, técnica e financeira.

A Jucepi é vinculada administrativamente à Secretaria do Desenvolvimento Econômico do Governo do Piauí e tecnicamente ao Departamento Nacional de Registro Empresarial e Integração (DREI), órgão da Secretaria de Governo Digital integrante da Secretaria Especial de Desburocratização, Gestão e Governo Digital do Ministério da Economia. Nos termos da Lei federal nº 8.934, de 18 de novembro de 1994, cabe à Junta Comercial a execução e a administração dos serviços de registro público de empresas mercantis e atividades afins.

# <span id="page-6-2"></span>2.Missão, Visão e Competências

#### <span id="page-6-3"></span>2.1 Missão

Contribuir para o desenvolvimento socioeconômico do Estado do Piauí por meio do registro dos atos empresários e das sociedades mercantis; a habilitação e a nomeação dos tradutores públicos e intérpretes comerciais, leiloeiros, trapicheiros e administradores de armazéns gerais; além de harmonizar os interesses dos empresários e das sociedades mercantis provendo-a de referenciais através da normatização das atividades.

<span id="page-6-4"></span>2.2 Visão

Junta Comercial do Estado do Piauí - Jucepi Rua General Osório, 3002 - Cabral<br>Teresina - Piauí - Brasil - CEP: 64000-580<br>Telefone: (86) 3230-8800<br>E-mail: jucepi@jucepi.pi.gov.br www.jucepi.pi.gov.br

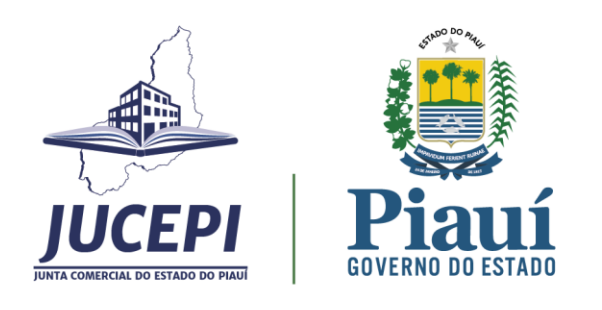

Ser reconhecida e referenciada como um exemplo de organização pública, ágil em seus processos, que atende às expectativas dos clientes e proporciona bem-estar e satisfação aos seus funcionários.

# <span id="page-7-0"></span>2.3 Competências

I - executar os serviços de registro de Empresário, Empresa Individual de Responsabilidade Limitada - EIRELI, Sociedades Empresárias, Consórcios e Sociedade Cooperativa, neles compreendidos:

a) o arquivamento dos atos relativos ao empresário e constituição, alteração e dissolução de sociedade empresária e de sociedade cooperativa, das declarações de microempresas e empresas de pequeno porte, bem como dos atos relativos a consórcios e grupo de sociedades de que trata a Lei de Sociedade por Ações;

b) o arquivamento dos atos concernentes a sociedades empresárias estrangeiras autorizadas a funcionar no País;

c) o arquivamento de atos ou documentos que, por determinação legal, seja atribuído ao Registro Público de Empresas Mercantis e Atividades Afins e daqueles que possam interessar ao Empresário Individual, à Empresa Individual de Responsabilidade Limitada, à Sociedade Empresária ou à Sociedade Cooperativa e aos Consórcios;

d) a autenticação dos instrumentos de escrituração dos Empresários, Empresas Individuais de Responsabilidade Limitada - EIRELI, das Sociedades Empresárias ou das Sociedades Cooperativas Registradas e dos Agentes Auxiliares do Comércio, nos termos de lei específica;

e) a emissão de certidões dos documentos arquivados;

II - elaborar a tabela de preços de seus serviços, observados os atos especificados em instrução normativa do DREI;

III - processar, em relação aos Agentes Auxiliares do Comércio, de acordo com a legislação aplicável:

a) a habilitação, nomeação, matrícula e cancelamento de matrícula de tradutores públicos e intérpretes comerciais;

b) a matrícula e seu cancelamento de Leiloeiros,

IV - expedir carteiras de exercício profissional para empresários, inclusive de Empresário Individual, de titular de Empresa Individual de Responsabilidade Limitada - EIRELI, de Agentes Auxiliares do Comércio, e de Administradores de Sociedade Empresária ou Sociedade Cooperativa, inscritas no Registro Público de Empresas Mercantis e Atividades Afins, conforme instrução normativa do DREI;

V - proceder ao assentamento dos usos e práticas mercantis;

VI - prestar ao DREI as informações necessárias:

a) à organização, formação e atualização do Cadastro Nacional das Empresas Mercantis em funcionamento no País;

8

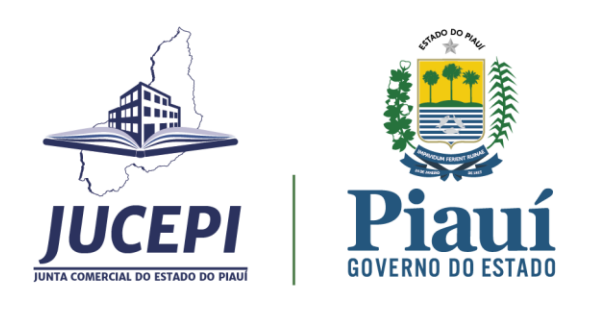

b) à realização de estudos para o aperfeiçoamento dos serviços de Registro Público de Empresas Mercantis e Atividades Afins;

c) ao acompanhamento e à avaliação da execução dos serviços de Registro Público de Empresas Mercantis e Atividades Afins;

d) à catalogação dos assentamentos de usos e práticas mercantis procedidos;

VII - organizar, formar, atualizar e auditar, observadas as instruções normativas do DREI, o Cadastro Estadual de Empresas Mercantis - CEE, integrante do Cadastro Nacional de Empresas Mercantis - CNE;

VIII - recolher os valores relativos aos preços públicos devidos por seus serviços;

IX - exercer outras atividades correlatas e praticar os atos que estiverem implícitos em sua competência ou que lhe vierem a ser atribuídos em lei ou normas federais ou estaduais.

# <span id="page-8-0"></span>3. Unidades, endereços, horários e canais de atendimento

## <span id="page-8-1"></span>3.1 Unidades, endereços e horários de atendimento presencial

#### **Jucepi - Sede**

Endereço: Rua General Osório, 3002 - Cabral, Teresina/PI CEP: 64000-580 Telefone: (86) 3230-8800 Horário de atendimento: 07h30 às 13h30.

#### **Unidades de atendimento – capital e interior**

#### **Teresina**

Endereço: Espaço Cidadania. Shopping Rio Poty, piso L4 Av. Mal. Castelo Branco, bairro Porenquanto, Teresina-PI. Horário de atendimento: 07h30 às 13h30.

#### **Água Branca**

Endereço: Sala da Cidadania. Rua Adalberto Santana, 444, Centro. Água Branca-PI, CEP: 64.460-000 Horário de atendimento: 07:30h às 13:30h.

#### **Barras**

Endereço: Sala da Cidadania. Rua Taumaturgo de Azevedo, S/N, centro. Barras-PI, CEP: 64.100.000 Horário de atendimento: 07:30h às 13:30h.

#### **Bom Jesus**

Endereço: Espaço da Cidadania. Avenida Josué Parente, N° 90, centro. Bom Jesus, CEP: 64900-000

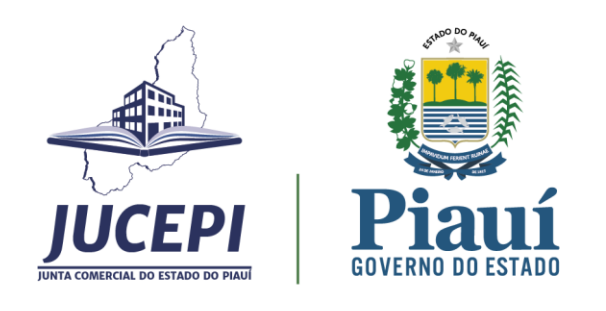

Horário de atendimento: 07h30 às 13h30h

#### **Campo Maior**

Endereço: Espaço Cidadania. Rua Antônio Bona, nº132, bairro Fátima. Campo Maior-PI, CEP: 64280-000. Horário de atendimento: 07h30 às 13h30

#### **Esperantina**

Endereço: Rua Vereador Ramos, s/n, centro. Esperantina-PI, CEP: 64.180-000 Horário de atendimento: 07:30h às 13:30h.

#### **Floriano**

Endereço: Espaço Cidadania. Av. Dr. José Ribamar Pacheco, nº 268, bairro Cancela. Floriano-PI, CEP: 64.804-335

Horário de atendimento: 07:30h às 13:30h.

#### **Parnaíba**

Endereço: Espaço Cidadania. Praça da Graça, nº 320, centro. Parnaíba-PI, CEP: 64.200-970 Horário de atendimento: 07:00h às 13:00h.

#### **Picos**

Endereco: Espaco Cidadania. Av. Senador Helvídio Nunes, nº 1413/1434, bairro Jardim Natal. Picos-PI, CEP: 64.600-000

Horário de atendimento: 07:30h às 13:30h.

#### **Piripiri**

Endereço: Sala do Empreendedor. Rua Antônio Alves, nº 580, centro. Piripiri-PI, CEP: 64.260-000 Horário de atendimento: 07:30h às 13:30h.

#### **Oeiras**

Endereço: Espaço Cidadania. Rua Professor Rafael Farias s/n, bairro Cancela. Oeiras-PI, CEP: 64.500- 000

Horário de atendimento: 07:30h às 13:30h.

#### **São João do Piauí**

Endereço: Rua Sabino Paulo, nº. 760, centro. São João do Piauí-PI, CEP: 64.760-000 Horário de atendimento: 07:30h às 13:30h

#### **São Raimundo Nonato**

Endereço: Sala da Cidadania. Rua Gerônimo Belo, S/N, centro. São Raimundo Nonato-PI, CEP: 64.770-000 Horário de atendimento: 07:30h às 13:30h

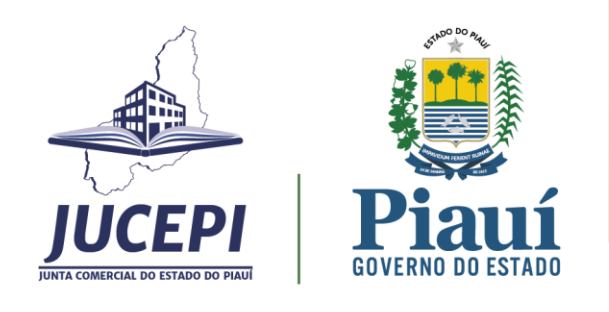

#### **Corrente**

Endereço: Espaço da Cidadania. Rua 14 Milton Coelho, Nova Corrente. Corrente-PI, CEP: 64.980.000.

Horário de atendimento: 07:30h às 13:30h.

#### <span id="page-10-0"></span>3.2 Canais e horários de atendimento online

Site institucional: [www.jucepi.pi.gov.br,](http://www.jucepi.pi.gov.br/) o usuário pode solicitar atendimento no canal **Jucepi Responde.** 

Portal Redesim: [www.piauidigital.pi.gov.br,](http://www.piauidigital.pi.gov.br/) atendimento online disponível 24h por meio da assistente virtual Cris. No atendimento virtual, o usuário a qualquer momento pode clicar na opção **Fale Conosco** para ser direcionado ao suporte da Jucepi.

A equipe do suporte atende de 7h30 às 13h30 de segunda a sexta-feira (exceto feriados).

Atendimento telefônico: (86) 3230-8800/ 3230-8810/ 98845-8745.

E-mail institucional[: jucepi@jucepi.pi.gov.br](mailto:jucepi@jucepi.pi.gov.br)

E-mail do suporte[: jucepiresponde@gmail.com](mailto:jucepiresponde@gmail.com)

# <span id="page-10-1"></span>4. Ouvidoria

A Ouvidoria é um espaço de acolhimento para receber, examinar e encaminhar aos setores competentes todas as manifestações de ouvidoria (reclamações, sugestões, denúncias, elogios e solicitações de providência) e pedidos de acesso a informações públicas.

Canais de atendimento

E-mail institucional: [ouvidoria@jucepi.pi.gov.br](mailto:ouvidoria@jucepi.pi.gov.br) Disk Ouvidoria: 162

Internet:

\* eouv.pi.gov.br (e-OUV: para reclamações, sugestões, denúncias, elogios e solicitações de providência conforme Lei Federal Nº 13.460/2017);

\* acessoainformacao.pi.gov.br (e-SIC: para pedidos de acesso à informação pública - conforme Lei Federal N° 12.527/2011).

Presencial:

Ouvidoria setorial da Jucepi

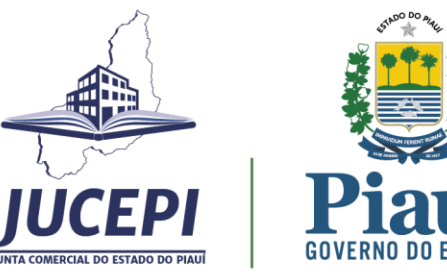

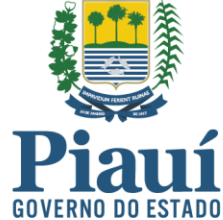

Endereço: Rua General Osório, 3002 - Cabral, Teresina/PI, CEP: 64000-580. Horário de atendimento: 07h30 às 13h30.

# <span id="page-11-0"></span>5. Transparência

## <span id="page-11-1"></span>5.1 Acesso à informação

O site institucional da Jucepi possibilita a qualquer usuário o acesso às informações referentes aos atos decisórios, atas das sessões plenárias, leiloeiros, tradutores públicos, empresas públicas, editais, manuais, estatísticas e contratos.

Atos Decisórios: relação de processos deferidos, indeferidos ou em exigência por mês. Disponível em: [http://www.jucepi.pi.gov.br/atos\\_decisorios.php](http://www.jucepi.pi.gov.br/atos_decisorios.php)

Atas Sessão Plenária: relação de atas das reuniões ordinárias ou extraordinárias do Colégio de Vogais. Disponível em: [http://www.jucepi.pi.gov.br/atas\\_plenaria.php](http://www.jucepi.pi.gov.br/atas_plenaria.php)

Leiloeiros: relação atualizada de leiloeiros matriculados e aptos para realizar leilões. Disponível em:<http://www.jucepi.pi.gov.br/leiloeiros.php>

Tradutores públicos: relação de tradutores públicos matriculados na Jucepi. Disponível em:<http://www.jucepi.pi.gov.br/tradutores.php>

Manuais de registro: relação de arquivos com manuais de registro de empresa aprovados pelo DREI. Disponível em:<http://www.jucepi.pi.gov.br/manuaisderegistro.php>

Estatísticas: informações estatísticas referentes a abertura, alteração e baixa de empresas. Disponível em:<http://www.jucepi.pi.gov.br/estatisticas.php>

#### <span id="page-11-2"></span>5.2 Contratos

Relação dos extratos dos contratos administrativos da Jucepi, em conformidade com a Lei de Acesso à Informação.

Disponível em:<http://www.jucepi.pi.gov.br/contratos.php>

# <span id="page-11-3"></span>5.3 Empresas públicas no Piauí

Relação de Empresas Públicas e de Sociedades de Economia Mista registradas na Junta Comercial do Estado do Piauí, em conformidade com a Lei 13.303/16, art. 92.

Disponível em:<http://www.jucepi.pi.gov.br/empresas.php>

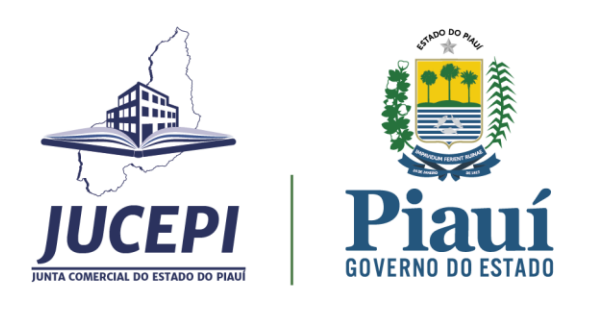

# <span id="page-12-0"></span>6. Serviços da Jucepi

# <span id="page-12-1"></span>6.1 Registro de Atos: Empresário Individual

### 6.1.1 Serviço oferecido

Arquivamento de atos referentes à inscrição/alteração/extinção/ de matriz ou filial de empresário individual, que é pessoa física que exerce profissionalmente atividade econômica organizada.

6.1.2 Requisitos, documentos, formas e informações necessárias para acessar o serviço

Onde solicitar: site Piauí Digital [\(www.piauidigital.pi.gov.br\)](http://www.piauidigital.pi.gov.br/). Este é o sistema eletrônico da Jucepi que consolida os dados do ato levado a arquivamento, sendo necessária a assinatura digital do requerente no documento.

Requisitos: certificado digital pessoa física A1 ou A3. Relação dos tipos de certificados disponível em [www.piauidigital.pi.gov.br.](http://www.piauidigital.pi.gov.br/)

Documentos: conforme o Manual de Registro do Empresário Individual, IN DREI 81/2020.

Informações necessárias para acessar o serviço: o usuário deverá acessar o endereço eletrônico [www.piauidigital.pi.gov.br](http://www.piauidigital.pi.gov.br/) e seguir o passo a passo.

#### Matriz:

1. acessar bloco início -> prosseguir -> matriz -> abertura/ alteração/baixa

2. informar o seu CPF e senha para logar no site GOV.BR

3. informar a entidade de registro, o número de registro e CNPJ da Matriz:

3.1. selecionar a entidade de registro (Junta Comercial, Cartório, OAB ou RFB).

Preencher as informações solicitadas pelo sistema e anotar o protocolo gerado para o acompanhamento do processo.

Filial:

1. acessar bloco início -> prosseguir -> filial -> abertura/ alteração/baixa

2. informar o seu CPF e senha para logar no site GOV.BR

3. informar a entidade de registro, o número de registro e CNPJ da Matriz:

3.1. selecionar a entidade de registro (Junta Comercial, Cartório, OAB ou RFB).

Preencher as informações solicitadas pelo sistema e anotar o protocolo gerado para o acompanhamento do processo.

Para mais informações, o usuário pode consultar a assistente virtual Cris disponível 24h em [www.piauidigital.pi.gov.br.](http://www.piauidigital.pi.gov.br/)

6.1.3 Principais etapas para processamento do serviço

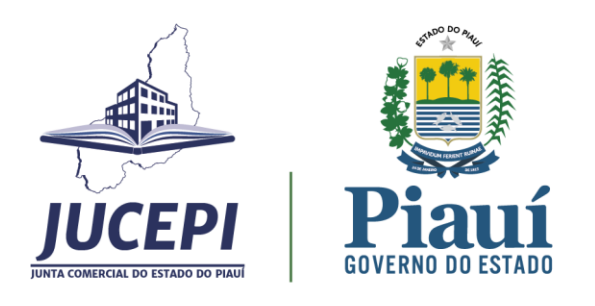

No caso de abertura ou alteração de empresa (se for aplicável), deve ser realizada a consulta prévia para viabilidade de nome e de endereço pretendidos, que é a análise do nome pela entidade de registro e do endereço pela prefeitura. Na baixa da empresa, não é necessária a consulta prévia.

Após esta etapa, devem ser preenchidos o Documento Básico de Entrada (DBE) e a Ficha de Cadastro Nacional (FCN), ser paga a taxa e o processo deve ser protocolado no Piauí Digital no formato eletrônico.

Para protocolar, o requerente deverá assinar eletronicamente o documento a ser analisado com o certificado digital pessoa física A1 ou A3.

O protocolo eletrônico é a única forma de envio do processo para análise. A análise poderá gerar três situações:

- Autenticado;
- Indeferido;
- Exigência.

No processo autenticado, o usuário deverá baixar o documento autenticado no prazo de 30 dias contados da aprovação. Se o processo foi indeferido, deverá fazer um novo processo.

No caso de processo em exigência, o documento deve ser corrigido e o processo protocolado novamente para ser analisado dentro de 30 dias contados da notificação sob pena de pagamento de nova taxa. Obs.: Passados 60 dias sem movimentação, a Jucepi publica edital de convocação e concede mais 30 dias de prazo para a retomada do processo. Após esse prazo, o processo é cancelado. O edital é publicado mensalmente no site [www.jucepi.pi.gov.br.](http://www.jucepi.pi.gov.br/)

6.1.4 Previsão do prazo máximo para a prestação do serviço

Prazo legal de 2 (dois) dias úteis.

#### 6.1.5 Forma de prestação do serviço

Exclusivamente online e disponível 24h no site [www.piauidigital.pi.gov.br.](http://www.piauidigital.pi.gov.br/)

#### 6.1.6 Consulta do andamento do serviço solicitado

Consulta disponível 24h na página [www.piauidigital.pi.gov.br.](http://www.piauidigital.pi.gov.br/)

#### 6.1.7 Mecanismos de comunicação com os usuários

No caso de processo em exigência, o sistema notifica o usuário por e-mail para o cumprimento da exigência dentro de 30 dias após a notificação sob pena de pagamento de nova taxa.

A dúvida quanto a exigência do processo pode ser sanada no sistema. Na área de acompanhamento de processos, após abrir a caixa "visualizar motivos da exigência", o usuário ao clicar no botão "esclarecer exigência" poderá formular questões para o analista.

Em caso de dificuldades técnicas ou de dúvidas quanto à adequada utilização do sistema Piauí Digital, o usuário poderá entrar em contato com o suporte por meio do canal online Jucepi Responde, disponível em [www.jucepi.pi.gov.br](http://www.jucepi.pi.gov.br/) ou enviando e-mail par[a jucepiresponde@gmail.com](mailto:jucepiresponde@gmail.com) e também pela central telefônica (86) 3230-8810.

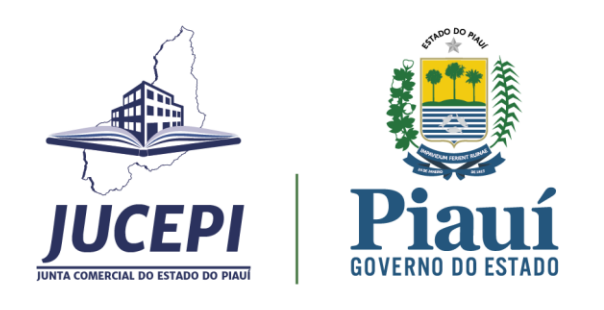

6.1.8 Locais e formas para o usuário apresentar eventual manifestação sobre a prestação do serviço

A manifestação sobre a prestação do serviço da Jucepi pode ser realizada diretamente na ouvidoria setorial por e-mail, telefone, internet, carta ou presencial.

E-mail institucional[: ouvidoria@jucepi.pi.gov.br](mailto:ouvidoria@jucepi.pi.gov.br) Disk Ouvidoria: 162 Internet:

\* eouv.pi.gov.br (e-OUV: para reclamações, sugestões, denúncias, elogios e solicitações de providência - conforme Lei Federal Nº 13.460/2017);

Endereço: Rua General Osório, 3002 - Cabral, Teresina/PI, CEP: 64000-580. Horário de atendimento: 07h30 às 13h30.

#### 6.1.9 Custo do Serviço

Vide Tabela de Preços vigente. Disponível em: www.jucepi.pi.gov.br.

#### <span id="page-14-0"></span>6.2 Registro de Atos: Sociedades Empresárias, exceto as por ações

#### 6.2.1 Serviço oferecido

Arquivamento de atos referentes à inscrição/alteração/extinção/ de matriz ou filial de sociedade empresária limitada, podendo ser constituída por uma ou mais pessoas. Quando for constituída por um único sócio, será denominada sociedade limitada unipessoal e a unipessoalidade permitida pelo § 1º do art. 1.052 do Código Civil poderá decorrer de constituição originária, saída de sócios da sociedade por meio de alteração contratual, bem como de transformação, fusão, cisão, conversão etc.

6.2.2 Requisitos, documentos, formas e informações necessárias para acessar o serviço

Onde solicitar: site Piauí Digital [\(www.piauidigital.pi.gov.br\)](http://www.piauidigital.pi.gov.br/). Este é o sistema eletrônico da Jucepi que consolida os dados do ato levado a arquivamento, sendo necessária a assinatura digital do requerente no documento.

Requisitos: certificado digital pessoa física A1 ou A3. Relação dos tipos de certificados disponível em [www.piauidigital.pi.gov.br.](http://www.piauidigital.pi.gov.br/)

Documentos: conforme o Manual de Registro da Sociedade Limitada, IN DREI 81/2020.

Informações necessárias para acessar o serviço: o usuário deverá acessar o endereço eletrônico [www.piauidigital.pi.gov.br](http://www.piauidigital.pi.gov.br/) e seguir o passo a passo.

#### Matriz:

- 1. acessar bloco início -> prosseguir -> matriz -> abertura/ alteração/baixa
- 2. informar o seu CPF e senha para logar no site GOV.BR

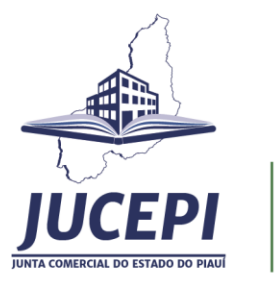

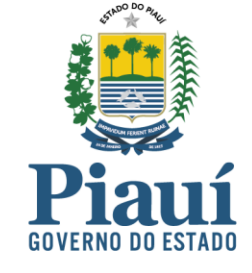

3. informar a entidade de registro, o número de registro e CNPJ da Matriz:

3.1. selecionar a entidade de registro (Junta Comercial, Cartório, OAB ou RFB).

Preencher as informações solicitadas pelo sistema e anotar o protocolo gerado para o acompanhamento do processo.

Filial:

1. acessar bloco início -> prosseguir -> filial -> abertura/ alteração/baixa

2. informar o seu CPF e senha para logar no site GOV.BR

3. informar a entidade de registro, o número de registro e CNPJ da Matriz:

3.1. selecionar a entidade de registro (Junta Comercial, Cartório, OAB ou RFB).

Preencher as informações solicitadas pelo sistema e anotar o protocolo gerado para o acompanhamento do processo.

Para mais informações, o usuário pode consultar a assistente virtual Cris disponível 24h em [www.piauidigital.pi.gov.br.](http://www.piauidigital.pi.gov.br/)

#### 6.2.3 Principais etapas para processamento do serviço

No caso de abertura ou alteração de empresa (se for aplicável), deve ser realizada a consulta prévia para viabilidade de nome e de endereço pretendidos, que é a análise do nome pela entidade de registro e do endereço pela prefeitura. Na baixa da empresa, não é necessária a consulta prévia.

Após esta etapa, devem ser preenchidos o Documento Básico de Entrada (DBE) e a Ficha de Cadastro Nacional (FCN), ser paga a taxa e o processo deve ser protocolado no Piauí Digital no formato eletrônico.

Para protocolar, o requerente deverá assinar eletronicamente o documento a ser analisado com o certificado digital pessoa física A1 ou A3.

O protocolo eletrônico é a única forma de envio do processo para análise. A análise poderá gerar três situações:

- Autenticado;
- Indeferido;
- Exigência.

No processo autenticado, o usuário deverá baixar o documento autenticado no prazo de 30 dias contados da aprovação. Se o processo foi indeferido, deverá fazer um novo processo.

No caso de processo em exigência, o documento deve ser corrigido e o processo protocolado novamente para ser analisado dentro de 30 dias contados da notificação sob pena de pagamento de nova taxa. Obs.: Passados 60 dias sem movimentação, a Jucepi publica edital de convocação e concede mais 30 dias de prazo para a retomada do processo. Após esse prazo, o processo é cancelado. O edital é publicado mensalmente no site [www.jucepi.pi.gov.br.](http://www.jucepi.pi.gov.br/)

6.2.4 Previsão do prazo máximo para a prestação do serviço

Prazo legal de 2 (dois) dias úteis.

6.2.5 Forma de prestação do serviço

Exclusivamente online e disponível 24h no site [www.piauidigital.pi.gov.br.](http://www.piauidigital.pi.gov.br/)

Junta Comercial do Estado do Piauí - Jucepi Rua General Osório, 3002 - Cabral<br>Teresina - Piauí - Brasil - CEP: 64000-580<br>Telefone: (86) 3230-8800<br>E-mail: jucepi@jucepi.pi.gov.br www.jucepi.pi.gov.br

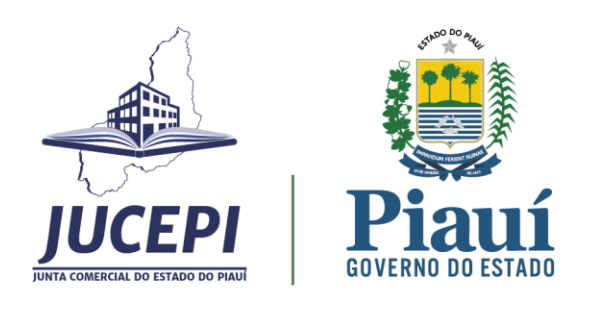

6.2.6 Consulta do andamento do serviço solicitado

Consulta disponível 24h na página [www.piauidigital.pi.gov.br.](http://www.piauidigital.pi.gov.br/)

6.2.7 Mecanismos de comunicação com os usuários

No caso de processo em exigência, o sistema notifica o usuário por e-mail para o cumprimento da exigência dentro de 30 dias após a notificação sob pena de pagamento de nova taxa.

A dúvida quanto a exigência do processo pode ser sanada no sistema. Na área de acompanhamento de processos, após abrir a caixa "visualizar motivos da exigência", o usuário ao clicar no botão "esclarecer exigência" poderá formular questões para o analista.

Em caso de dificuldades técnicas ou de dúvidas quanto à adequada utilização do sistema Piauí Digital, o usuário poderá entrar em contato com o suporte por meio do canal online Jucepi Responde, disponível em [www.jucepi.pi.gov.br](http://www.jucepi.pi.gov.br/) ou enviando e-mail par[a jucepiresponde@gmail.com](mailto:jucepiresponde@gmail.com) e também pela central telefônica (86) 3230-8810.

6.2.8 Locais e formas para o usuário apresentar eventual manifestação sobre a prestação do serviço

A manifestação sobre a prestação do serviço da Jucepi pode ser realizada diretamente na ouvidoria setorial por e-mail, telefone, internet, carta ou presencial.

E-mail institucional[: ouvidoria@jucepi.pi.gov.br](mailto:ouvidoria@jucepi.pi.gov.br) Disk Ouvidoria: 162 Internet:

\* eouv.pi.gov.br (e-OUV: para reclamações, sugestões, denúncias, elogios e solicitações de providência - conforme Lei Federal Nº 13.460/2017);

Endereço: Rua General Osório, 3002 - Cabral, Teresina/PI, CEP: 64000-580. Horário de atendimento: 07h30 às 13h30.

6.2.9 Custo do Serviço

Vide Tabela de Preços vigente. Disponível em: www.jucepi.pi.gov.br.

# <span id="page-16-0"></span>6.3 Registro de Atos: Empresa Individual de Responsabilidade Limitada (EIRELI)

#### 6.3.1 Serviço oferecido

Arquivamento de atos referentes à constituição/alteração/extinção/ de matriz ou filial de Empresa Individual de Responsabilidade Limitada (EIRELI), formada por um titular pessoa física ou jurídica, cujo capital não será inferior a 100 (cem) vezes o maior salário-mínimo vigente no País.

6.3.2 Requisitos, documentos, formas e informações necessárias para acessar o serviço

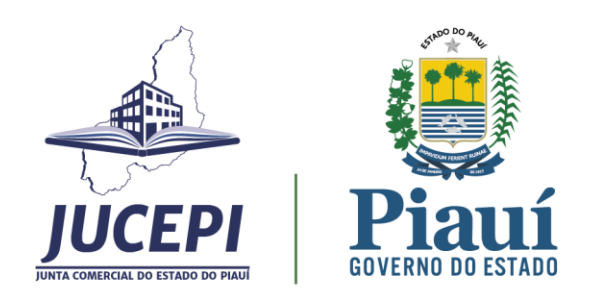

Onde solicitar: site Piauí Digital [\(www.piauidigital.pi.gov.br\)](http://www.piauidigital.pi.gov.br/). Este é o sistema eletrônico da Jucepi que consolida os dados do ato levado a arquivamento, sendo necessária a assinatura digital do requerente no documento.

Requisitos: certificado digital pessoa física A1 ou A3. Relação dos tipos de certificados disponível em [www.piauidigital.pi.gov.br.](http://www.piauidigital.pi.gov.br/)

Documentos: conforme o Manual de Registro da EIRELI, IN DREI 81/2020.

Informações necessárias para acessar o serviço: o usuário deverá acessar o endereço eletrônico [www.piauidigital.pi.gov.br](http://www.piauidigital.pi.gov.br/) e seguir o passo a passo.

#### Matriz:

1. acessar bloco início -> prosseguir -> matriz -> abertura/ alteração/baixa

2. informar o seu CPF e senha para logar no site GOV.BR

3. informar a entidade de registro, o número de registro e CNPJ da Matriz:

3.1. selecionar a entidade de registro (Junta Comercial, Cartório, OAB ou RFB).

Preencher as informações solicitadas pelo sistema e anotar o protocolo gerado para o acompanhamento do processo.

Filial:

1. acessar bloco início -> prosseguir -> filial -> abertura/ alteração/baixa

2. informar o seu CPF e senha para logar no site GOV.BR

3. informar a entidade de registro, o número de registro e CNPJ da Matriz:

3.1. selecionar a entidade de registro (Junta Comercial, Cartório, OAB ou RFB).

Preencher as informações solicitadas pelo sistema e anotar o protocolo gerado para o acompanhamento do processo.

Para mais informações, o usuário pode consultar a assistente virtual Cris disponível 24h em [www.piauidigital.pi.gov.br.](http://www.piauidigital.pi.gov.br/)

6.3.3 Principais etapas para processamento do serviço

No caso de abertura ou alteração de empresa (se for aplicável), deve ser realizada a consulta prévia para viabilidade de nome e de endereço pretendidos, que é a análise do nome pela entidade de registro e do endereço pela prefeitura. Na baixa da empresa, não é necessária a consulta prévia.

Após esta etapa, devem ser preenchidos o Documento Básico de Entrada (DBE) e a Ficha de Cadastro Nacional (FCN), ser paga a taxa e o processo deve ser protocolado no Piauí Digital no formato eletrônico.

Para protocolar, o requerente deverá assinar eletronicamente o documento a ser analisado com o certificado digital pessoa física A1 ou A3.

O protocolo eletrônico é a única forma de envio do processo para análise. A análise poderá gerar três situações:

- Autenticado;
- Indeferido;

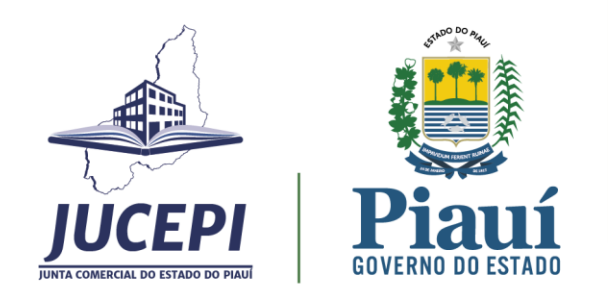

#### • Exigência.

No processo autenticado, o usuário deverá baixar o documento autenticado no prazo de 30 dias contados da aprovação. Se o processo foi indeferido, deverá fazer um novo processo.

No caso de processo em exigência, o documento deve ser corrigido e o processo protocolado novamente para ser analisado dentro de 30 dias contados da notificação sob pena de pagamento de nova taxa. Obs.: Passados 60 dias sem movimentação, a Jucepi publica edital de convocação e concede mais 30 dias de prazo para a retomada do processo. Após esse prazo, o processo é cancelado. O edital é publicado mensalmente no site [www.jucepi.pi.gov.br.](http://www.jucepi.pi.gov.br/)

#### 6.3.4 Previsão do prazo máximo para a prestação do serviço

Prazo legal de 2 (dois) dias úteis.

6.3.5 Forma de prestação do serviço

Exclusivamente online e disponível 24h no site [www.piauidigital.pi.gov.br.](http://www.piauidigital.pi.gov.br/)

#### 6.3.6 Consulta do andamento do serviço solicitado

Consulta disponível 24h na página [www.piauidigital.pi.gov.br.](http://www.piauidigital.pi.gov.br/)

6.3.7 Mecanismos de comunicação com os usuários

No caso de processo em exigência, o sistema notifica o usuário por e-mail para o cumprimento da exigência dentro de 30 dias após a notificação sob pena de pagamento de nova taxa.

A dúvida quanto a exigência do processo pode ser sanada no sistema. Na área de acompanhamento de processos, após abrir a caixa "visualizar motivos da exigência", o usuário ao clicar no botão "esclarecer exigência" poderá formular questões para o analista.

Em caso de dificuldades técnicas ou de dúvidas quanto à adequada utilização do sistema Piauí Digital, o usuário poderá entrar em contato com o suporte por meio do canal online Jucepi Responde, disponível em [www.jucepi.pi.gov.br](http://www.jucepi.pi.gov.br/) ou enviando e-mail par[a jucepiresponde@gmail.com](mailto:jucepiresponde@gmail.com) e também pela central telefônica (86) 3230-8810.

6.3.8 Locais e formas para o usuário apresentar eventual manifestação sobre a prestação do serviço

A manifestação sobre a prestação do serviço da Jucepi pode ser realizada diretamente na ouvidoria setorial por e-mail, telefone, internet, carta ou presencial.

E-mail institucional[: ouvidoria@jucepi.pi.gov.br](mailto:ouvidoria@jucepi.pi.gov.br) Disk Ouvidoria: 162 Internet:

\* eouv.pi.gov.br (e-OUV: para reclamações, sugestões, denúncias, elogios e solicitações de providência - conforme Lei Federal Nº 13.460/2017);

Junta Comercial do Estado do Piauí - Jucepi Rua General Osório, 3002 - Cabral<br>Teresina - Piauí - Brasil - CEP: 64000-580<br>Telefone: (86) 3230-8800<br>E-mail: jucepi@jucepi.pi.gov.br www.jucepi.pi.gov.br

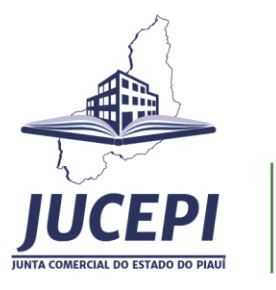

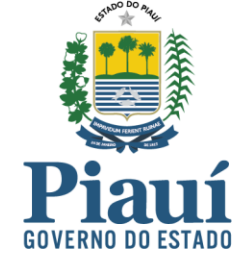

Endereço: Rua General Osório, 3002 - Cabral, Teresina/PI, CEP: 64000-580. Horário de atendimento: 07h30 às 13h30.

#### 6.3.9 Custo do Serviço

Vide Tabela de Preços vigente. Disponível em: www.jucepi.pi.gov.br.

## <span id="page-19-0"></span>6.4 Registro de Atos: Sociedades por Ações

6.4.1 Serviço oferecido

Arquivamento de atos referentes à constituição/alteração/extinção/ de matriz ou filial de sociedade por ações podendo ser formada por no mínimo duas pessoas físicas ou jurídicas, desde que não seja subsidiária.

6.4.2 Requisitos, documentos, formas e informações necessárias para acessar o serviço

Onde solicitar: site Piauí Digital [\(www.piauidigital.pi.gov.br\)](http://www.piauidigital.pi.gov.br/). Este é o sistema eletrônico da Jucepi que consolida os dados do ato levado a arquivamento, sendo necessária a assinatura digital do requerente no documento.

Requisitos: certificado digital pessoa física A1 ou A3. Relação dos tipos de certificados disponível em [www.piauidigital.pi.gov.br.](http://www.piauidigital.pi.gov.br/)

Documentos: conforme o Manual de Registro de Sociedade Anônima, IN DREI 81/2020.

Informações necessárias para acessar o serviço: o usuário deverá acessar o endereço eletrônico [www.piauidigital.pi.gov.br](http://www.piauidigital.pi.gov.br/) e seguir o passo a passo.

#### Matriz:

1. acessar bloco início -> prosseguir -> matriz -> abertura/ alteração/baixa

2. informar o seu CPF e senha para logar no site GOV.BR

3. informar a entidade de registro, o número de registro e CNPJ da Matriz:

3.1. selecionar a entidade de registro (Junta Comercial, Cartório, OAB ou RFB).

Preencher as informações solicitadas pelo sistema e anotar o protocolo gerado para o acompanhamento do processo.

Filial:

1. acessar bloco início -> prosseguir -> filial -> abertura/ alteração/baixa

2. informar o seu CPF e senha para logar no site GOV.BR

3. informar a entidade de registro, o número de registro e CNPJ da Matriz:

3.1. selecionar a entidade de registro (Junta Comercial, Cartório, OAB ou RFB).

Preencher as informações solicitadas pelo sistema e anotar o protocolo gerado para o acompanhamento do processo.

20

Junta Comercial do Estado do Piauí - Jucepi Rua General Osório, 3002 - Cabral<br>Teresina - Piauí - Brasil - CEP: 64000-580<br>Telefone: (86) 3230-8800<br>E-mail: jucepi@jucepi.pi.gov.br www.jucepi.pi.gov.br

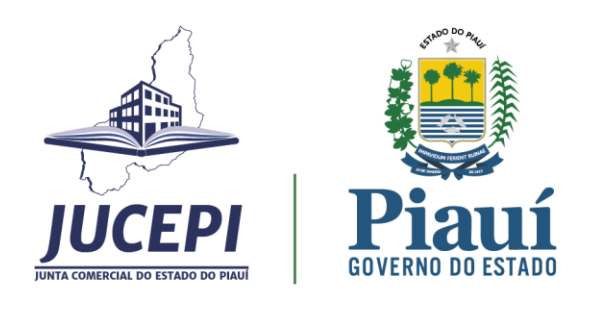

Para mais informações, o usuário pode consultar a assistente virtual Cris disponível 24h em [www.piauidigital.pi.gov.br.](http://www.piauidigital.pi.gov.br/)

6.4.3 Principais etapas para processamento do serviço

No caso de abertura ou alteração de empresa (se for aplicável), deve ser realizada a consulta prévia para viabilidade de nome e de endereço pretendidos, que é a análise do nome pela entidade de registro e do endereço pela prefeitura. Na baixa da empresa, não é necessária a consulta prévia.

Após esta etapa, devem ser preenchidos o Documento Básico de Entrada (DBE) e a Ficha de Cadastro Nacional (FCN), ser paga a taxa e o processo deve ser protocolado no Piauí Digital no formato eletrônico.

Para protocolar, o requerente deverá assinar eletronicamente o documento a ser analisado com o certificado digital pessoa física A1 ou A3.

O protocolo eletrônico é a única forma de envio do processo para análise. A análise poderá gerar três situações:

- Autenticado;
- Indeferido;
- Exigência.

No processo autenticado, o usuário deverá baixar o documento autenticado no prazo de 30 dias contados da aprovação. Se o processo foi indeferido, deverá fazer um novo processo.

No caso de processo em exigência, o documento deve ser corrigido e o processo protocolado novamente para ser analisado dentro de 30 dias contados da notificação sob pena de pagamento de nova taxa. Obs.: Passados 60 dias sem movimentação, a Jucepi publica edital de convocação e concede mais 30 dias de prazo para a retomada do processo. Após esse prazo, o processo é cancelado. O edital é publicado mensalmente no site [www.jucepi.pi.gov.br.](http://www.jucepi.pi.gov.br/)

6.4.4 Previsão do prazo máximo para a prestação do serviço

Prazo legal de 5 (cinco) dias úteis.

6.4.5 Forma de prestação do serviço

Exclusivamente online e disponível 24h no site [www.piauidigital.pi.gov.br.](http://www.piauidigital.pi.gov.br/)

6.4.6 Consulta do andamento do serviço solicitado

Consulta disponível 24h na página [www.piauidigital.pi.gov.br.](http://www.piauidigital.pi.gov.br/)

6.4.7 Mecanismos de comunicação com os usuários

No caso de processo em exigência, o sistema notifica o usuário por e-mail para o cumprimento da exigência dentro de 30 dias após a notificação sob pena de pagamento de nova taxa.

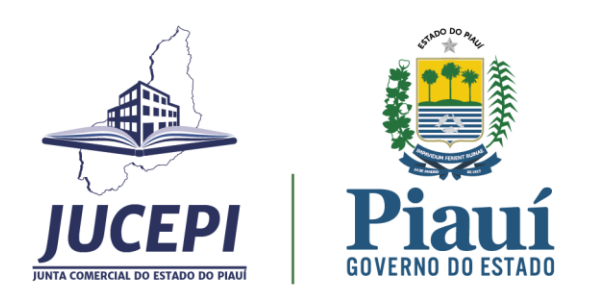

A dúvida quanto a exigência do processo pode ser sanada no sistema. Na área de acompanhamento de processos, após abrir a caixa "visualizar motivos da exigência", o usuário ao clicar no botão "esclarecer exigência" poderá formular questões para o analista.

Em caso de dificuldades técnicas ou de dúvidas quanto à adequada utilização do sistema Piauí Digital, o usuário poderá entrar em contato com o suporte por meio do canal online Jucepi Responde, disponível em [www.jucepi.pi.gov.br](http://www.jucepi.pi.gov.br/) ou enviando e-mail par[a jucepiresponde@gmail.com](mailto:jucepiresponde@gmail.com) e também pela central telefônica (86) 3230-8810.

6.4.8 Locais e formas para o usuário apresentar eventual manifestação sobre a prestação do serviço

A manifestação sobre a prestação do serviço da Jucepi pode ser realizada diretamente na ouvidoria setorial por e-mail, telefone, internet, carta ou presencial.

E-mail institucional[: ouvidoria@jucepi.pi.gov.br](mailto:ouvidoria@jucepi.pi.gov.br) Disk Ouvidoria: 162 Internet:

\* eouv.pi.gov.br (e-OUV: para reclamações, sugestões, denúncias, elogios e solicitações de providência - conforme Lei Federal Nº 13.460/2017);

Endereço: Rua General Osório, 3002 - Cabral, Teresina/PI, CEP: 64000-580. Horário de atendimento: 07h30 às 13h30.

6.4.9 Custo do Serviço

Vide Tabela de Preços vigente. Disponível em: www.jucepi.pi.gov.br.

#### <span id="page-21-0"></span>6.5 Registro de Atos: Consórcios e Grupo de Sociedades

6.5.1 Serviço oferecido

Arquivamento de atos referentes à constituição/alteração/extinção/ de Consórcios e Grupo de Sociedades formados por pessoas jurídicas aprovados pelas sociedades envolvidas ou por convenção.

6.5.2 Requisitos, documentos, formas e informações necessárias para acessar o serviço

Onde solicitar: site Piauí Digital [\(www.piauidigital.pi.gov.br\)](http://www.piauidigital.pi.gov.br/). Este é o sistema eletrônico da Jucepi que consolida os dados do ato levado a arquivamento, sendo necessária a assinatura digital do requerente no documento.

Requisitos: certificado digital pessoa física A1 ou A3. Relação dos tipos de certificados disponível em [www.piauidigital.pi.gov.br.](http://www.piauidigital.pi.gov.br/)

Documentos: conforme a IN DREI 81/2020.

![](_page_22_Picture_0.jpeg)

Informações necessárias para acessar o serviço: o usuário deverá acessar o endereço eletrônico [www.piauidigital.pi.gov.br](http://www.piauidigital.pi.gov.br/) e seguir o passo a passo.

Matriz:

1. acessar bloco início -> prosseguir -> matriz -> abertura/ alteração/baixa

2. informar o seu CPF e senha para logar no site GOV.BR

3. informar a entidade de registro, o número de registro e CNPJ da Matriz:

3.1. selecionar a entidade de registro (Junta Comercial, Cartório, OAB ou RFB).

Preencher as informações solicitadas pelo sistema e anotar o protocolo gerado para o acompanhamento do processo.

Para mais informações, o usuário pode consultar a assistente virtual Cris disponível 24h em [www.piauidigital.pi.gov.br.](http://www.piauidigital.pi.gov.br/)

6.5.3 Principais etapas para processamento do serviço

No caso de abertura ou alteração de empresa (se for aplicável), deve ser realizada a consulta prévia para viabilidade de nome e de endereço pretendidos, que é a análise do nome pela entidade de registro e do endereço pela prefeitura. Na baixa da empresa, não é necessária a consulta prévia.

Após esta etapa, devem ser preenchidos o Documento Básico de Entrada (DBE) e a Ficha de Cadastro Nacional (FCN), ser paga a taxa e o processo deve ser protocolado no Piauí Digital no formato eletrônico.

Para protocolar, o requerente deverá assinar eletronicamente o documento a ser analisado com o certificado digital pessoa física A1 ou A3.

O protocolo eletrônico é a única forma de envio do processo para análise. A análise poderá gerar três situações:

- Autenticado;
- Indeferido;
- Exigência.

No processo autenticado, o usuário deverá baixar o documento autenticado no prazo de 30 dias contados da aprovação. Se o processo foi indeferido, deverá fazer um novo processo.

No caso de processo em exigência, o documento deve ser corrigido e o processo protocolado novamente para ser analisado dentro de 30 dias contados da notificação sob pena de pagamento de nova taxa. Obs.: Passados 60 dias sem movimentação, a Jucepi publica edital de convocação e concede mais 30 dias de prazo para a retomada do processo. Após esse prazo, o processo é cancelado. O edital é publicado mensalmente no site [www.jucepi.pi.gov.br.](http://www.jucepi.pi.gov.br/)

6.5.4 Previsão do prazo máximo para a prestação do serviço

Prazo legal de 5 (cinco) dias úteis.

#### 6.5.5 Forma de prestação do serviço

Exclusivamente online e disponível 24h no site [www.piauidigital.pi.gov.br.](http://www.piauidigital.pi.gov.br/)

![](_page_23_Picture_0.jpeg)

6.5.6 Consulta do andamento do serviço solicitado

Consulta disponível 24h na página [www.piauidigital.pi.gov.br.](http://www.piauidigital.pi.gov.br/)

6.5.7 Mecanismos de comunicação com os usuários

No caso de processo em exigência, o sistema notifica o usuário por e-mail para o cumprimento da exigência dentro de 30 dias após a notificação sob pena de pagamento de nova taxa.

A dúvida quanto a exigência do processo pode ser sanada no sistema. Na área de acompanhamento de processos, após abrir a caixa "visualizar motivos da exigência", o usuário ao clicar no botão "esclarecer exigência" poderá formular questões para o analista.

Em caso de dificuldades técnicas ou de dúvidas quanto à adequada utilização do sistema Piauí Digital, o usuário poderá entrar em contato com o suporte por meio do canal online Jucepi Responde, disponível em [www.jucepi.pi.gov.br](http://www.jucepi.pi.gov.br/) ou enviando e-mail par[a jucepiresponde@gmail.com](mailto:jucepiresponde@gmail.com) e também pela central telefônica (86) 3230-8810.

6.5.8 Locais e formas para o usuário apresentar eventual manifestação sobre a prestação do serviço

A manifestação sobre a prestação do serviço da Jucepi pode ser realizada diretamente na ouvidoria setorial por e-mail, telefone, internet, carta ou presencial.

E-mail institucional[: ouvidoria@jucepi.pi.gov.br](mailto:ouvidoria@jucepi.pi.gov.br) Disk Ouvidoria: 162 Internet:

\* eouv.pi.gov.br (e-OUV: para reclamações, sugestões, denúncias, elogios e solicitações de providência - conforme Lei Federal Nº 13.460/2017);

Endereço: Rua General Osório, 3002 - Cabral, Teresina/PI, CEP: 64000-580. Horário de atendimento: 07h30 às 13h30.

6.5.9 Custo do Serviço

Vide Tabela de Preços vigente. Disponível em: www.jucepi.pi.gov.br.

#### <span id="page-23-0"></span>6.6 Registro de Atos: Sociedades Cooperativas

#### 6.6.1 Serviço oferecido

Arquivamento de atos referentes à constituição/alteração/extinção de Sociedades Cooperativas formados por no mínimo 20 cooperados.

6.6.2 Requisitos, documentos, formas e informações necessárias para acessar o serviço

![](_page_24_Picture_0.jpeg)

Onde solicitar: site Piauí Digital [\(www.piauidigital.pi.gov.br\)](http://www.piauidigital.pi.gov.br/). Este é o sistema eletrônico da Jucepi que consolida os dados do ato levado a arquivamento, sendo necessária a assinatura digital do requerente no documento.

Requisitos: certificado digital pessoa física A1 ou A3. Relação dos tipos de certificados disponível em [www.piauidigital.pi.gov.br.](http://www.piauidigital.pi.gov.br/)

Documentos: conforme o Manual de Registro de Cooperativa, IN DREI 81/2020.

Informações necessárias para acessar o serviço: o usuário deverá acessar o endereço eletrônico [www.piauidigital.pi.gov.br](http://www.piauidigital.pi.gov.br/) e seguir o passo a passo.

#### Matriz:

1. acessar bloco início -> prosseguir -> matriz -> abertura/ alteração/baixa

2. informar o seu CPF e senha para logar no site GOV.BR

3. informar a entidade de registro, o número de registro e CNPJ da Matriz:

3.1. selecionar a entidade de registro (Junta Comercial, Cartório, OAB ou RFB).

Preencher as informações solicitadas pelo sistema e anotar o protocolo gerado para o acompanhamento do processo.

Filial:

1. acessar bloco início -> prosseguir -> filial -> abertura/ alteração/baixa

2. informar o seu CPF e senha para logar no site GOV.BR

3. informar a entidade de registro, o número de registro e CNPJ da Matriz:

3.1. selecionar a entidade de registro (Junta Comercial, Cartório, OAB ou RFB).

Preencher as informações solicitadas pelo sistema e anotar o protocolo gerado para o acompanhamento do processo.

Para mais informações, o usuário pode consultar a assistente virtual Cris disponível 24h em [www.piauidigital.pi.gov.br.](http://www.piauidigital.pi.gov.br/)

6.6.3 Principais etapas para processamento do serviço

No caso de abertura ou alteração de empresa (se for aplicável), deve ser realizada a consulta prévia para viabilidade de nome e de endereço pretendidos, que é a análise do nome pela entidade de registro e do endereço pela prefeitura. Na baixa da empresa, não é necessária a consulta prévia.

Após esta etapa, devem ser preenchidos o Documento Básico de Entrada (DBE) e a Ficha de Cadastro Nacional (FCN), ser paga a taxa e o processo deve ser protocolado no Piauí Digital no formato eletrônico.

Para protocolar, o requerente deverá assinar eletronicamente o documento a ser analisado com o certificado digital pessoa física A1 ou A3.

O protocolo eletrônico é a única forma de envio do processo para análise. A análise poderá gerar três situações:

- Autenticado;
- Indeferido;

![](_page_25_Picture_0.jpeg)

#### • Exigência.

No processo autenticado, o usuário deverá baixar o documento autenticado no prazo de 30 dias contados da aprovação. Se o processo foi indeferido, deverá fazer um novo processo.

No caso de processo em exigência, o documento deve ser corrigido e o processo protocolado novamente para ser analisado dentro de 30 dias contados da notificação sob pena de pagamento de nova taxa. Obs.: Passados 60 dias sem movimentação, a Jucepi publica edital de convocação e concede mais 30 dias de prazo para a retomada do processo. Após esse prazo, o processo é cancelado. O edital é publicado mensalmente no site [www.jucepi.pi.gov.br.](http://www.jucepi.pi.gov.br/)

6.6.4 Previsão do prazo máximo para a prestação do serviço

Prazo legal de 5 (cinco) dias úteis.

6.6.5 Forma de prestação do serviço

Exclusivamente online e disponível 24h no site [www.piauidigital.pi.gov.br.](http://www.piauidigital.pi.gov.br/)

#### 6.6.6 Consulta do andamento do serviço solicitado

Consulta disponível 24h na página [www.piauidigital.pi.gov.br.](http://www.piauidigital.pi.gov.br/)

6.6.7 Mecanismos de comunicação com os usuários

No caso de processo em exigência, o sistema notifica o usuário por e-mail para o cumprimento da exigência dentro de 30 dias após a notificação sob pena de pagamento de nova taxa.

A dúvida quanto a exigência do processo pode ser sanada no sistema. Na área de acompanhamento de processos, após abrir a caixa "visualizar motivos da exigência", o usuário ao clicar no botão "esclarecer exigência" poderá formular questões para o analista.

Em caso de dificuldades técnicas ou de dúvidas quanto à adequada utilização do sistema Piauí Digital, o usuário poderá entrar em contato com o suporte por meio do canal online Jucepi Responde, disponível em [www.jucepi.pi.gov.br](http://www.jucepi.pi.gov.br/) ou enviando e-mail par[a jucepiresponde@gmail.com](mailto:jucepiresponde@gmail.com) e também pela central telefônica (86) 3230-8810.

6.6.8 Locais e formas para o usuário apresentar eventual manifestação sobre a prestação do serviço

A manifestação sobre a prestação do serviço da Jucepi pode ser realizada diretamente na ouvidoria setorial por e-mail, telefone, internet, carta ou presencial.

E-mail institucional[: ouvidoria@jucepi.pi.gov.br](mailto:ouvidoria@jucepi.pi.gov.br) Disk Ouvidoria: 162 Internet:

\* eouv.pi.gov.br (e-OUV: para reclamações, sugestões, denúncias, elogios e solicitações de providência - conforme Lei Federal Nº 13.460/2017);

Junta Comercial do Estado do Piauí - Jucepi Rua General Osório, 3002 - Cabral<br>Teresina - Piauí - Brasil - CEP: 64000-580<br>Telefone: (86) 3230-8800<br>E-mail: jucepi@jucepi.pi.gov.br www.jucepi.pi.gov.br

![](_page_26_Picture_0.jpeg)

![](_page_26_Picture_1.jpeg)

Endereço: Rua General Osório, 3002 - Cabral, Teresina/PI, CEP: 64000-580. Horário de atendimento: 07h30 às 13h30.

#### 6.6.9 Custo do Serviço

Vide Tabela de Preços vigente. Disponível em: www.jucepi.pi.gov.br.

#### <span id="page-26-0"></span>6.7 Registro de Atos: Alteração da Natureza Jurídica (Transformação) 6.7.1 Serviço oferecido

Arquivamento de atos referentes à Alteração da Natureza Jurídica.

6.7.2 Requisitos, documentos, formas e informações necessárias para acessar o serviço

Onde solicitar: site Piauí Digital (www.piauidigital.pi.gov.br). Este é o sistema eletrônico da Jucepi que consolida os dados do ato levado a arquivamento, sendo necessária a assinatura digital do requerente no documento.

Requisitos: certificado digital pessoa física A1 ou A3. Relação dos tipos de certificados disponível em www.piauidigital.pi.gov.br.

Documentos: conforme a IN DREI 81/2020.

Informações necessárias para acessar o serviço: o usuário deverá acessar o endereço eletrônico www.piauidigital.pi.gov.br e seguir o passo a passo.

#### Matriz:

1. acessar bloco início -> prosseguir -> matriz -> alteração -> alteração da natureza jurídica

2. informar o seu CPF e senha para logar no site GOV.BR

3. informar a entidade de registro, o número de registro e/ou CNPJ da Matriz:

3.1. selecionar a entidade de registro (Junta Comercial, Cartório, OAB ou RFB).

Preencher as informações solicitadas pelo sistema e anotar o protocolo gerado para o acompanhamento do processo.

Para mais informações, o usuário pode consultar a assistente virtual Cris disponível 24h em [www.piauidigital.pi.gov.br.](http://www.piauidigital.pi.gov.br/)

6.7.3 Principais etapas para processamento do serviço

No caso alteração de empresa (se for aplicável), deve ser realizada a consulta prévia para viabilidade de nome e de endereço pretendidos, que é a análise do nome pela entidade de registro e do endereço pela prefeitura. Após esta etapa, devem ser preenchidos o Documento Básico de Entrada (DBE) e a Ficha de Cadastro Nacional (FCN), ser paga a taxa e o processo deve ser protocolado no Piauí Digital no formato eletrônico.

![](_page_27_Picture_0.jpeg)

Para protocolar, o requerente deverá assinar eletronicamente o documento a ser analisado com o certificado digital pessoa física A1 ou A3.

O protocolo eletrônico é a única forma de envio do processo para análise. A análise poderá gerar três situações:

- Autenticado;
- Indeferido;
- Exigência.

No processo autenticado, o usuário deverá baixar o documento autenticado no prazo de 30 dias contados da aprovação. Se o processo foi indeferido, deverá fazer um novo processo.

No caso de processo em exigência, o documento deve ser corrigido e o processo protocolado novamente para ser analisado dentro de 30 dias contados da notificação sob pena de pagamento de nova taxa. Obs.: Passados 60 dias sem movimentação, a Jucepi publica edital de convocação e concede mais 30 dias de prazo para a retomada do processo. Após esse prazo, o processo é cancelado. O edital é publicado mensalmente no site [www.jucepi.pi.gov.br.](http://www.jucepi.pi.gov.br/)

6.7.4 Previsão do prazo máximo para a prestação do serviço

Prazo legal de 2 (dois) dias úteis – análise singular. Prazo legal de 5 (cinco) dias úteis – análise colegiada.

6.7.5 Forma de prestação do serviço

Exclusivamente online e disponível 24h no site [www.piauidigital.pi.gov.br.](http://www.piauidigital.pi.gov.br/)

6.7.6 Consulta do andamento do serviço solicitado

Consulta disponível 24h na página [www.piauidigital.pi.gov.br.](http://www.piauidigital.pi.gov.br/)

#### 6.7.7 Mecanismos de comunicação com os usuários

No caso de processo em exigência, o sistema notifica o usuário por e-mail para o cumprimento da exigência dentro de 30 dias após a notificação sob pena de pagamento de nova taxa.

A dúvida quanto a exigência do processo pode ser sanada no sistema. Na área de acompanhamento de processos, após abrir a caixa "visualizar motivos da exigência", o usuário ao clicar no botão "esclarecer exigência" poderá formular questões para o analista.

Em caso de dificuldades técnicas ou de dúvidas quanto à adequada utilização do sistema Piauí Digital, o usuário poderá entrar em contato com o suporte por meio do canal online Jucepi Responde, disponível em www.jucepi.pi.gov.br ou enviando e-mail para jucepiresponde@gmail.com e também pela central telefônica (86) 3230-8810.

6.7.8 Locais e formas para o usuário apresentar eventual manifestação sobre a prestação do serviço

![](_page_28_Picture_0.jpeg)

A manifestação sobre a prestação do serviço da Jucepi pode ser realizada diretamente na ouvidoria setorial por e-mail, telefone, internet, carta ou presencial.

E-mail institucional: ouvidoria@jucepi.pi.gov.br Disk Ouvidoria: 162 Internet: \* eouv.pi.gov.br (e-OUV: para reclamações, sugestões, denúncias, elogios e solicitações de providência - conforme Lei Federal Nº 13.460/2017); Endereço: Rua General Osório, 3002 - Cabral, Teresina/PI, CEP: 64000-580.

Horário de atendimento: 07h30 às 13h30.

6.7.9 Custo do Serviço

Vide Tabela de Preços vigente. Disponível em: www.jucepi.pi.gov.br.

### <span id="page-28-0"></span>6.8 Registro de Atos: Cisão Parcial ou Total, Fusão e Incorporação de Sociedades 6.8.1 Serviço oferecido

Arquivamento de atos referentes à alteração que unem duas ou mais sociedades de tipos jurídicos iguais ou diferentes para promover Cisão Parcial ou Total, Fusão e Incorporação.

6.8.2 Requisitos, documentos, formas e informações necessárias para acessar o serviço

#### **Cisão Parcial**

Onde solicitar: Presencial na Sede da Jucepi.

Requisitos: requerimento (capa do processo disponível em [http://www.jucepi.pi.gov.br/formularios.php\)](http://www.jucepi.pi.gov.br/formularios.php); procuração, se for o caso; Ficha de Cadastro Nacional (FCN); consulta de viabilidade deferida ou Pesquisa de Nome Empresarial (se for o caso); Documento Básico de Entrada (DBE) com a opção de análise para a Junta Comercial; e comprovante de pagamento (boleto emitido no site da Sefaz-PI, ver instruções em http://www.jucepi.pi.gov.br/guias.php).

Documentos: conforme a IN DREI 81/2020.

Informações necessárias para acessar o serviço: o processo deve ser protocolado presencialmente em 03 vias na sede da Jucepi.

#### **Fusão**

Onde solicitar: Presencial na Sede da Jucepi.

Requisitos: requerimento (capa do processo disponível em [http://www.jucepi.pi.gov.br/formularios.php\)](http://www.jucepi.pi.gov.br/formularios.php); procuração, se for o caso; Ficha de Cadastro Nacional (FCN);

29

![](_page_29_Picture_0.jpeg)

consulta de viabilidade deferida ou Pesquisa de Nome Empresarial (se for o caso); Documento Básico de Entrada (DBE) com a opção de análise para a Junta Comercial; e comprovante de pagamento (boleto emitido no site da Sefaz-PI, ver instruções em http://www.jucepi.pi.gov.br/guias.php).

Documentos: conforme a IN DREI 81/2020.

Informações necessárias para acessar o serviço: o processo deve ser protocolado presencialmente em 03 vias na sede da Jucepi.

#### **Cisão Total**

Onde solicitar: site Piauí Digital [\(www.piauidigital.pi.gov.br\)](http://www.piauidigital.pi.gov.br/). Este é o sistema eletrônico da Jucepi que consolida os dados do ato levado a arquivamento, sendo necessária a assinatura digital do requerente no documento.

Requisitos: certificado digital pessoa física A1 ou A3. Relação dos tipos de certificados disponível em [www.piauidigital.pi.gov.br.](http://www.piauidigital.pi.gov.br/)

Documentos: conforme a IN DREI 81/2020.

Informações necessárias para acessar o serviço: o usuário deverá acessar o endereço eletrônico [www.piauidigital.pi.gov.br](http://www.piauidigital.pi.gov.br/) e seguir o passo a passo.

Matriz:

1. acessar bloco início -> prosseguir -> matriz -> baixa

2. informar o seu CPF e senha para logar no site GOV.BR

3. informar a entidade de registro, o número de registro e/ou CNPJ da Matriz:

3.1. selecionar a entidade de registro (Junta Comercial, Cartório, OAB ou RFB).

Preencher as informações solicitadas pelo sistema e anotar o protocolo gerado para o acompanhamento do processo.

#### **Incorporação de Sociedades**

Onde solicitar: site Piauí Digital [\(www.piauidigital.pi.gov.br\)](http://www.piauidigital.pi.gov.br/). Este é o sistema eletrônico da Jucepi que consolida os dados do ato levado a arquivamento, sendo necessária a assinatura digital do requerente no documento.

Requisitos: certificado digital pessoa física A1 ou A3. Relação dos tipos de certificados disponível em [www.piauidigital.pi.gov.br.](http://www.piauidigital.pi.gov.br/)

Documentos: conforme a IN DREI 81/2020.

Informações necessárias para acessar o serviço: o usuário deverá acessar o endereço eletrônico [www.piauidigital.pi.gov.br](http://www.piauidigital.pi.gov.br/) e seguir o passo a passo.

Junta Comercial do Estado do Piauí - Jucepi uunta Comercial do Estado do Piau - Jucep<br>Rua General Osório, 3002 - Cabral<br>Teresina - Piauí - Brasil - CEP: 64000-580<br>Telefone: (86) 3230-8800<br>E-mail: jucepi@jucepi.pi.gov.br<br>www.jucepi.pi.gov.br

![](_page_30_Picture_0.jpeg)

Matriz:

1. acessar bloco início -> prosseguir -> matriz -> alteração

2. informar o seu CPF e senha para logar no site GOV.BR

3. informar a entidade de registro, o número de registro e/ou CNPJ da Matriz:

3.1. selecionar a entidade de registro (Junta Comercial, Cartório, OAB ou RFB).

Preencher as informações solicitadas pelo sistema e anotar o protocolo gerado para o acompanhamento do processo.

6.8.3 Principais etapas para processamento do serviço

Para protocolar, o requerente deverá pagar a taxa do serviço e assinar eletronicamente o documento a ser analisado com o certificado digital pessoa física A1 ou A3.

O protocolo eletrônico é a única forma de envio do processo para análise que poderá gerar três situações:

- Autenticado;
- Indeferido;
- Exigência.

No processo autenticado, o usuário deverá baixar o documento autenticado no prazo de 30 dias contados da aprovação. Se o processo foi indeferido, deverá fazer um novo processo.

No caso de processo em exigência, o documento deve ser corrigido e o processo protocolado novamente para ser analisado dentro de 30 dias contados da notificação sob pena de pagamento de nova taxa. Obs.: Passados 60 dias sem movimentação, a Jucepi publica edital de convocação e concede mais 30 dias de prazo para a retomada do processo. Após esse prazo, o processo é cancelado. O edital é publicado mensalmente no site [www.jucepi.pi.gov.br.](http://www.jucepi.pi.gov.br/)

6.8.4 Previsão do prazo máximo para a prestação do serviço

Prazo legal de 5 (cinco) dias úteis.

#### 6.8.5 Forma de prestação do serviço

Cisão Parcial ou Total e Fusão: entrega do processo na sede da Jucepi.

Incorporação de Sociedades: exclusivamente online e disponível 24h no site [www.piauidigital.pi.gov.br.](http://www.piauidigital.pi.gov.br/)

#### 6.8.6 Consulta do andamento do serviço solicitado

Cisão Parcial ou Total e Fusão: por telefone informando o número do protocolo. Incorporação de Sociedades: consulta disponível 24h na págin[a www.piauidigital.pi.gov.br.](http://www.piauidigital.pi.gov.br/)

6.8.7 Mecanismos de comunicação com os usuários

![](_page_31_Picture_0.jpeg)

No caso de processo em exigência, o sistema notifica o usuário por e-mail para o cumprimento da exigência dentro de 30 dias após a notificação sob pena de pagamento de nova taxa.

A dúvida quanto a exigência do processo pode ser sanada no sistema. Na área de acompanhamento de processos, após abrir a caixa "visualizar motivos da exigência", o usuário ao clicar no botão "esclarecer exigência" poderá formular questões para o analista.

Em caso de dificuldades técnicas ou de dúvidas quanto à adequada utilização do sistema Piauí Digital, o usuário poderá entrar em contato com o suporte por meio do canal online Jucepi Responde, disponível em [www.jucepi.pi.gov.br](http://www.jucepi.pi.gov.br/) ou enviando e-mail par[a jucepiresponde@gmail.com](mailto:jucepiresponde@gmail.com) e também pela central telefônica (86) 3230-8810.

6.8.8 Locais e formas para o usuário apresentar eventual manifestação sobre a prestação do serviço

A manifestação sobre a prestação do serviço da Jucepi pode ser realizada diretamente na ouvidoria setorial por e-mail, telefone, internet, carta ou presencial.

E-mail institucional[: ouvidoria@jucepi.pi.gov.br](mailto:ouvidoria@jucepi.pi.gov.br) Disk Ouvidoria: 162 Internet:

\* eouv.pi.gov.br (e-OUV: para reclamações, sugestões, denúncias, elogios e solicitações de providência - conforme Lei Federal Nº 13.460/2017);

Endereço: Rua General Osório, 3002 - Cabral, Teresina/PI, CEP: 64000-580.

Horário de atendimento: 07h30 às 13h30.

6.8.9 Custo do Serviço

Vide Tabela de Preços vigente. Disponível em: www.jucepi.pi.gov.br.

#### <span id="page-31-0"></span>6.9 Registro de Atos: Proteção ao Nome Empresarial

6.9.1 Serviço oferecido

Arquivamento de atos relacionados a proteção do nome empresarial de empresas com sede em outra unidade da federação.

6.9.2 Requisitos, documentos, formas e informações necessárias para acessar o serviço

Onde solicitar: site Piauí Digital [\(www.piauidigital.pi.gov.br\)](http://www.piauidigital.pi.gov.br/). Este é o sistema eletrônico da Jucepi que consolida os dados do ato levado a arquivamento, sendo necessária a assinatura digital do requerente no documento.

Requisitos: certificado digital pessoa física A1 ou A3. Relação dos tipos de certificados disponível em [www.piauidigital.pi.gov.br.](http://www.piauidigital.pi.gov.br/)

Documentos: conforme a IN DREI 81/2020.

![](_page_32_Picture_0.jpeg)

Informações necessárias para acessar o serviço: o usuário deverá acessar o endereço eletrônico [www.piauidigital.pi.gov.br](http://www.piauidigital.pi.gov.br/) e seguir o passo a passo.

Matriz:

1. acessar bloco "outros serviços da junta comercial" -> proteção de nome empresarial

2. informar o seu CPF e senha para logar no site GOV.BR

3. selecionar uma das opções: solicitação/ alteração/ cancelamento da Proteção de Nome

3.1 informar o CNPJ da Matriz:

Preencher as informações solicitadas pelo sistema e anotar o protocolo gerado para o acompanhamento do processo.

Para mais informações, o usuário pode consultar a assistente virtual Cris disponível 24h em [www.piauidigital.pi.gov.br.](http://www.piauidigital.pi.gov.br/)

6.9.3 Principais etapas para processamento do serviço

Para protocolar, o requerente deverá pagar a taxa do serviço e assinar eletronicamente o documento a ser analisado com o certificado digital pessoa física A1 ou A3.

O protocolo eletrônico é a única forma de envio do processo para análise que poderá gerar três situações:

- Autenticado;
- Indeferido;
- Exigência.

No processo autenticado, o usuário deverá baixar o documento autenticado no prazo de 30 dias contados da aprovação. Se o processo foi indeferido, deverá fazer um novo processo.

No caso de processo em exigência, o documento deve ser corrigido e o processo protocolado novamente para ser analisado dentro de 30 dias contados da notificação sob pena de pagamento de nova taxa. Obs.: Passados 60 dias sem movimentação, a Jucepi publica edital de convocação e concede mais 30 dias de prazo para a retomada do processo. Após esse prazo, o processo é cancelado. O edital é publicado mensalmente no site [www.jucepi.pi.gov.br.](http://www.jucepi.pi.gov.br/)

6.9.4 Previsão do prazo máximo para a prestação do serviço

Prazo legal de 2 (dois) dias úteis.

6.9.5 Forma de prestação do serviço

Exclusivamente online e disponível 24h no site [www.piauidigital.pi.gov.br.](http://www.piauidigital.pi.gov.br/)

#### 6.9.6 Consulta do andamento do serviço solicitado

Consulta disponível 24h na página [www.piauidigital.pi.gov.br.](http://www.piauidigital.pi.gov.br/)

6.9.7 Mecanismos de comunicação com os usuários

![](_page_33_Picture_0.jpeg)

No caso de processo em exigência, o sistema notifica o usuário por e-mail para o cumprimento da exigência dentro de 30 dias após a notificação sob pena de pagamento de nova taxa.

A dúvida quanto a exigência do processo pode ser sanada no sistema. Na área de acompanhamento de processos, após abrir a caixa "visualizar motivos da exigência", o usuário ao clicar no botão "esclarecer exigência" poderá formular questões para o analista.

Em caso de dificuldades técnicas ou de dúvidas quanto à adequada utilização do sistema Piauí Digital, o usuário poderá entrar em contato com o suporte por meio do canal online Jucepi Responde, disponível em [www.jucepi.pi.gov.br](http://www.jucepi.pi.gov.br/) ou enviando e-mail par[a jucepiresponde@gmail.com](mailto:jucepiresponde@gmail.com) e também pela central telefônica (86) 3230-8810.

6.9.8 Locais e formas para o usuário apresentar eventual manifestação sobre a prestação do serviço

A manifestação sobre a prestação do serviço da Jucepi pode ser realizada diretamente na ouvidoria setorial por e-mail, telefone, internet, carta ou presencial.

E-mail institucional[: ouvidoria@jucepi.pi.gov.br](mailto:ouvidoria@jucepi.pi.gov.br) Disk Ouvidoria: 162 Internet:

\* eouv.pi.gov.br (e-OUV: para reclamações, sugestões, denúncias, elogios e solicitações de providência - conforme Lei Federal Nº 13.460/2017);

Endereço: Rua General Osório, 3002 - Cabral, Teresina/PI, CEP: 64000-580. Horário de atendimento: 07h30 às 13h30.

#### 6.9.9 Custo do Serviço

Vide Tabela de Preços vigente. Disponível em: www.jucepi.pi.gov.br.

# <span id="page-33-0"></span>6.10 Arquivamento de Documentos Obrigatórios ou de Interesse da Sociedade Empresária / Empresário Individual / Sócio / Leiloeiro / Tradutor Público / Administrador de Armazém Geral

#### 6.10.1 Serviço oferecido

Arquivamento de atos de interesse da Sociedade Empresária, Empresário Individual, Sócio, Leiloeiro Público, Tradutor Público e Administrador de Armazém Geral.

6.10.2 Requisitos, documentos, formas e informações necessárias para acessar o serviço

Onde solicitar: site Piauí Digital [\(www.piauidigital.pi.gov.br\)](http://www.piauidigital.pi.gov.br/). Este é o sistema eletrônico da Jucepi que consolida os dados do ato levado a arquivamento, sendo necessária a assinatura digital do requerente no documento.

![](_page_34_Picture_0.jpeg)

Requisitos: certificado digital pessoa física A1 ou A3. Relação dos tipos de certificados disponível em [www.piauidigital.pi.gov.br.](http://www.piauidigital.pi.gov.br/)

Documentos: conforme a IN DREI 81/2020.

Informações necessárias para acessar o serviço: o usuário deverá acessar o endereço eletrônico [www.piauidigital.pi.gov.br](http://www.piauidigital.pi.gov.br/) e seguir o passo a passo.

1. acessar bloco "outros serviços da junta comercial" -> eventos exclusivos -> solicite ou acompanhe

2. informar o seu CPF e senha para logar no site GOV.BR

3. clicar em solicitar ato

3.1 informar o número de registro, CNPJ, nome empresarial ou município.

Preencher as informações solicitadas pelo sistema e anotar o protocolo gerado para o acompanhamento do processo.

Para mais informações, o usuário pode consultar a assistente virtual Cris disponível 24h em [www.piauidigital.pi.gov.br.](http://www.piauidigital.pi.gov.br/)

#### 6.10.3 Principais etapas para processamento do serviço

Para protocolar, o requerente deverá pagar a taxa do serviço e assinar eletronicamente o documento a ser analisado com o certificado digital pessoa física A1 ou A3.

O protocolo eletrônico é a única forma de envio do processo para análise que poderá gerar três situações:

- Autenticado;
- Indeferido;
- Exigência.

No processo autenticado, o usuário deverá baixar o documento autenticado no prazo de 30 dias contados da aprovação. Se o processo foi indeferido, deverá fazer um novo processo.

No caso de processo em exigência, o documento deve ser corrigido e o processo protocolado novamente para ser analisado dentro de 30 dias contados da notificação sob pena de pagamento de nova taxa. Obs.: Passados 60 dias sem movimentação, a Jucepi publica edital de convocação e concede mais 30 dias de prazo para a retomada do processo. Após esse prazo, o processo é cancelado. O edital é publicado mensalmente no site [www.jucepi.pi.gov.br.](http://www.jucepi.pi.gov.br/)

6.10.4 Previsão do prazo máximo para a prestação do serviço

Prazo legal de 2 (dois) dias úteis.

#### 6.10.5 Forma de prestação do serviço

Exclusivamente online e disponível 24h no site [www.piauidigital.pi.gov.br.](http://www.piauidigital.pi.gov.br/)

6.10.6 Consulta do andamento do serviço solicitado

![](_page_35_Picture_0.jpeg)

Consulta disponível 24h na página [www.piauidigital.pi.gov.br.](http://www.piauidigital.pi.gov.br/)

#### 6.10.7 Mecanismos de comunicação com os usuários

No caso de processo em exigência, o sistema notifica o usuário por e-mail para o cumprimento da exigência dentro de 30 dias após a notificação sob pena de pagamento de nova taxa.

A dúvida quanto a exigência do processo pode ser sanada no sistema. Na área de acompanhamento de processos, após abrir a caixa "visualizar motivos da exigência", o usuário ao clicar no botão "esclarecer exigência" poderá formular questões para o analista.

Em caso de dificuldades técnicas ou de dúvidas quanto à adequada utilização do sistema Piauí Digital, o usuário poderá entrar em contato com o suporte por meio do canal online Jucepi Responde, disponível em [www.jucepi.pi.gov.br](http://www.jucepi.pi.gov.br/) ou enviando e-mail par[a jucepiresponde@gmail.com](mailto:jucepiresponde@gmail.com) e também pela central telefônica (86) 3230-8810.

6.10.8 Locais e formas para o usuário apresentar eventual manifestação sobre a prestação do serviço

A manifestação sobre a prestação do serviço da Jucepi pode ser realizada diretamente na ouvidoria setorial por e-mail, telefone, internet, carta ou presencial.

E-mail institucional[: ouvidoria@jucepi.pi.gov.br](mailto:ouvidoria@jucepi.pi.gov.br) Disk Ouvidoria: 162 Internet:

\* eouv.pi.gov.br (e-OUV: para reclamações, sugestões, denúncias, elogios e solicitações de providência - conforme Lei Federal Nº 13.460/2017);

Endereço: Rua General Osório, 3002 - Cabral, Teresina/PI, CEP: 64000-580. Horário de atendimento: 07h30 às 13h30.

6.10.9 Custo do Serviço

Vide Tabela de Preços vigente. Disponível em: www.jucepi.pi.gov.br.

# <span id="page-35-0"></span>6.11 Autenticação de Instrumento de Escrituração Mercantil (Livros Contábeis)

## 6.11.1 Serviço oferecido

A Autenticação de Instrumento de Escrituração Mercantil (Livros Contábeis) tem por finalidade à autenticação dos instrumentos de escrituração do Empresário Individual, da Empresa Individual de Responsabilidade Limitada (EIRELI), das Sociedades Empresárias, das Cooperativas, dos Consórcios, dos Grupos de Sociedades, dos Leiloeiros, dos Tradutores Públicos e Administradores de Armazéns Gerais.

6.11.2 Requisitos, documentos, formas e informações necessárias para acessar o serviço

![](_page_36_Picture_0.jpeg)

Onde solicitar: site Piauí Digital [\(www.piauidigital.pi.gov.br\)](http://www.piauidigital.pi.gov.br/). Este é o sistema eletrônico da Jucepi que consolida os dados do ato levado a arquivamento, sendo necessária a assinatura digital do requerente no documento.

Requisitos: certificado digital pessoa física A1 ou A3. Relação dos tipos de certificados disponível em [www.piauidigital.pi.gov.br.](http://www.piauidigital.pi.gov.br/)

Documentos: conforme IN DREI 82/2021.

Informações necessárias para acessar o serviço: o usuário deverá acessar o endereço eletrônico [www.piauidigital.pi.gov.br](http://www.piauidigital.pi.gov.br/) e seguir o passo a passo.

1. acessar bloco "outros serviços da junta comercial" -> livro digital -> envie ou acompanhe

2. informar o seu CPF e senha para logar no site GOV.BR

3. informar o número de registro ou CNPJ ou nome empresarial

Preencher as informações solicitadas pelo sistema e anotar o protocolo gerado para o acompanhamento do processo.

Para mais informações, o usuário pode consultar a assistente virtual Cris disponível 24h em [www.piauidigital.pi.gov.br.](http://www.piauidigital.pi.gov.br/)

#### 6.11.3 Principais etapas para processamento do serviço

Recebido o pagamento da taxa, a Junta Comercial analisará o Livro Digital. A análise poderá gerar três situações:

- Autenticação do livro;
- Indeferimento;
- Sob exigência.

Para verificar o andamento da análise, utilize a funcionalidade "Livros Digitais - Acompanhar". No caso de processo em exigência, o documento deve ser corrigido e o processo protocolado novamente para ser analisado dentro de 30 dias contados da notificação sob pena de pagamento de nova taxa. Obs.: Passados 60 dias sem movimentação, a Jucepi publica edital de convocação e concede mais 30 dias de prazo para a retomada do processo. Após esse prazo, o processo é cancelado. O edital é publicado mensalmente no site [www.jucepi.pi.gov.br.](http://www.jucepi.pi.gov.br/)

6.11.4 Previsão do prazo máximo para a prestação do serviço

Prazo legal de 2 (dois) dias úteis.

#### 6.11.5 Forma de prestação do serviço

Exclusivamente online e disponível 24h no site [www.piauidigital.pi.gov.br.](http://www.piauidigital.pi.gov.br/)

6.11.6 Consulta do andamento do serviço solicitado

![](_page_37_Picture_0.jpeg)

Consulta disponível 24h na página [www.piauidigital.pi.gov.br.](http://www.piauidigital.pi.gov.br/)

#### 6.11.7 Mecanismos de comunicação com os usuários

No caso de processo em exigência, o sistema notifica o usuário por e-mail para o cumprimento da exigência dentro de 30 dias após a notificação sob pena de pagamento de nova taxa.

A dúvida quanto a exigência do processo pode ser sanada no sistema. Na área de acompanhamento de processos, após abrir a caixa "visualizar motivos da exigência", o usuário ao clicar no botão "esclarecer exigência" poderá formular questões para o analista.

Em caso de dificuldades técnicas ou de dúvidas quanto à adequada utilização do sistema Piauí Digital, o usuário poderá entrar em contato com o suporte por meio do canal online Jucepi Responde, disponível em [www.jucepi.pi.gov.br](http://www.jucepi.pi.gov.br/) ou enviando e-mail par[a jucepiresponde@gmail.com](mailto:jucepiresponde@gmail.com) e também pela central telefônica (86) 3230-8810.

6.11.8 Locais e formas para o usuário apresentar eventual manifestação sobre a prestação do serviço

A manifestação sobre a prestação do serviço da Jucepi pode ser realizada diretamente na ouvidoria setorial por e-mail, telefone, internet, carta ou presencial.

E-mail institucional[: ouvidoria@jucepi.pi.gov.br](mailto:ouvidoria@jucepi.pi.gov.br) Disk Ouvidoria: 162 Internet:

\* eouv.pi.gov.br (e-OUV: para reclamações, sugestões, denúncias, elogios e solicitações de providência - conforme Lei Federal Nº 13.460/2017);

Endereço: Rua General Osório, 3002 - Cabral, Teresina/PI, CEP: 64000-580. Horário de atendimento: 07h30 às 13h30.

6.11.9 Custo do Serviço

Vide Tabela de Preços vigente. Disponível em: [www.jucepi.pi.gov.br.](http://www.jucepi.pi.gov.br/)

#### <span id="page-37-0"></span>6.12 Registro de Balanço

#### 6.12.1 Serviço oferecido

Os balanços apresentados à Junta Comercial para arquivamento devem conter todos os quadros demonstrativos que o compõem, lançados no livro Diário (ativo, passivo, demonstração de resultados, demonstração da origem e aplicação de recursos, demonstração das mutações do patrimônio líquido, notas explicativas e serem acompanhados, se for o caso, de parecer do Conselho Fiscal e do Parecer dos Auditores Independentes, se existirem).

6.12.2 Requisitos, documentos, formas e informações necessárias para acessar o serviço

![](_page_38_Picture_0.jpeg)

Onde solicitar: site Piauí Digital (www.piauidigital.pi.gov.br). Este é o sistema eletrônico da Jucepi que consolida os dados do ato levado a arquivamento, sendo necessária a assinatura digital do requerente no documento.

Requisitos: certificado digital pessoa física A1 ou A3. Relação dos tipos de certificados disponível em www.piauidigital.pi.gov.br.

Documentos: conforme Ofício Circular nº116/2007/SCS/DNRC/GAB e IN DREI 82/2021.

Informações necessárias para acessar o serviço: o usuário deverá acessar o endereço eletrônico www.piauidigital.pi.gov.br e seguir o passo a passo.

1. acessar bloco "outros serviços da junta comercial" -> eventos exclusivos -> solicite ou acompanhe

2. informar o seu CPF e senha para logar no site GOV.BR

3. clicar em solicitar ato

3.1 informar o número de registro, CNPJ, nome empresarial ou município.

Preencher as informações solicitadas pelo sistema e anotar o protocolo gerado para o acompanhamento do processo.

Para mais informações, o usuário pode consultar a assistente virtual Cris disponível 24h em www.piauidigital.pi.gov.br.

6.12.3 Principais etapas para processamento do serviço

Para protocolar, o requerente deverá pagar a taxa do serviço e assinar eletronicamente o documento a ser analisado com o certificado digital pessoa física A1 ou A3.

O protocolo eletrônico é a única forma de envio do processo para análise que poderá gerar três situações:

- Autenticado;
- Indeferido;
- Exigência.

No processo autenticado, o usuário deverá baixar o documento autenticado no prazo de 30 dias contados da aprovação. Se o processo foi indeferido, deverá fazer um novo processo.

No caso de processo em exigência, o documento deve ser corrigido e o processo protocolado novamente para ser analisado dentro de 30 dias contados da notificação sob pena de pagamento de nova taxa. Obs.: Passados 60 dias sem movimentação, a Jucepi publica edital de convocação e concede mais 30 dias de prazo para a retomada do processo. Após esse prazo, o processo é cancelado. O edital é publicado mensalmente no site www.jucepi.pi.gov.br.

6.12.4 Previsão do prazo máximo para a prestação do serviço

Prazo legal de 2 (dois) dias úteis.

6.12.5 Forma de prestação do serviço

![](_page_39_Picture_0.jpeg)

![](_page_39_Picture_1.jpeg)

Exclusivamente online e disponível 24h no site www.piauidigital.pi.gov.br.

#### 6.12.6 Consulta do andamento do serviço solicitado

Consulta disponível 24h na página www.piauidigital.pi.gov.br.

6.12.7 Mecanismos de comunicação com os usuários

No caso de processo em exigência, o sistema notifica o usuário por e-mail para o cumprimento da exigência dentro de 30 dias após a notificação sob pena de pagamento de nova taxa.

A dúvida quanto a exigência do processo pode ser sanada no sistema. Na área de acompanhamento de processos, após abrir a caixa "visualizar motivos da exigência", o usuário ao clicar no botão "esclarecer exigência" poderá formular questões para o analista.

Em caso de dificuldades técnicas ou de dúvidas quanto à adequada utilização do sistema Piauí Digital, o usuário poderá entrar em contato com o suporte por meio do canal online Jucepi Responde, disponível em www.jucepi.pi.gov.br ou enviando e-mail para jucepiresponde@gmail.com e também pela central telefônica (86) 3230-8810.

6.12.8 Locais e formas para o usuário apresentar eventual manifestação sobre a prestação do serviço

A manifestação sobre a prestação do serviço da Jucepi pode ser realizada diretamente na ouvidoria setorial por e-mail, telefone, internet, carta ou presencial.

E-mail institucional: ouvidoria@jucepi.pi.gov.br Disk Ouvidoria: 162 Internet:

\* eouv.pi.gov.br (e-OUV: para reclamações, sugestões, denúncias, elogios e solicitações de providência - conforme Lei Federal Nº 13.460/2017);

Endereço: Rua General Osório, 3002 - Cabral, Teresina/PI, CEP: 64000-580. Horário de atendimento: 07h30 às 13h30.

6.12.9 Custo do Serviço

Vide Tabela de Preços vigente. Disponível em: www.jucepi.pi.gov.br.

# <span id="page-39-0"></span>6.13 Matrícula de Tradutor Público e Nomeação de Tradutor "Ad Hoc"

#### 6.13.1 Serviço oferecido

O Ofício de Tradutor Público e Intérprete Comercial será exercido mediante matrícula em decorrência de habilitação em concurso público de provas. Na falta ou impedimento de Tradutor Público e Intérprete Comercial para determinado idioma, poderá a Junta Comercial nomear tradutor e intérprete "ad hoc".

![](_page_40_Picture_0.jpeg)

6.13.2 Requisitos, documentos, formas e informações necessárias para acessar o serviço

Onde solicitar: presencial na sede da Jucepi.

Requisitos: aprovação em concurso público de provas.

Documentos: conforme a IN DREI 72/2019.

Informações necessárias para consultar a lista de tradutores: o usuário deverá acessar o endereço eletrônic[o http://www.jucepi.pi.gov.br/tradutores.php](http://www.jucepi.pi.gov.br/tradutores.php) ou [www.piauidigital.pi.gov.br.](http://www.piauidigital.pi.gov.br/)

Para mais informações, o usuário pode consultar também o site<http://www.jucepi.pi.gov.br/mattra.php>

A lista nacional de tradutores está disponível no endereço<https://fenaju.com.br/tradutores/>

6.13.3 Principais etapas para processamento do serviço

O ofício de Tradutor Público e Intérprete Comercial será exercido mediante nomeação e matrícula pela Junta Comercial, em decorrência de habilitação em concurso público de provas.

O pedido de inscrição será instruído com documentos que comprovem:

I - ser cidadão brasileiro;

II - não ser empresário falido não reabilitado;

III- não ter sido condenado por crime, cuja pena importe em demissão de cargo público ou inabilitação para exercê-lo;

IV - não ter sido anteriormente destituído do ofício de Tradutor Público e Intérprete Comercial;

V - estar quites com o serviço militar e eleitoral;

VI - a identidade.

6.13.4 Previsão do prazo máximo para a prestação do serviço

Prazo legal de 05 (cinco) dias úteis.

6.13.5 Forma de prestação do serviço

Presencial na sede da Jucepi.

6.13.6 Consulta do andamento do serviço solicitado

Pelo telefone (86) 3230-8800.

6.13.7 Mecanismos de comunicação com os usuários

Junta Comercial do Estado do Piauí - Jucepi Rua General Osório, 3002 - Cabral<br>Teresina - Piauí - Brasil - CEP: 64000-580<br>Telefone: (86) 3230-8800<br>E-mail: jucepi@jucepi.pi.gov.br www.jucepi.pi.gov.br

![](_page_41_Picture_0.jpeg)

O usuário poderá entrar em contato com o suporte por meio do canal online Jucepi Responde, disponível em [www.jucepi.pi.gov.br](http://www.jucepi.pi.gov.br/) ou enviando e-mail para [jucepiresponde@gmail.com](mailto:jucepiresponde@gmail.com) e também pela central telefônica (86) 3230-8800.

6.13.8 Locais e formas para o usuário apresentar eventual manifestação sobre a prestação do serviço

A manifestação sobre a prestação do serviço da Jucepi pode ser realizada diretamente na ouvidoria setorial por e-mail, telefone, internet, carta ou presencial.

E-mail institucional[: ouvidoria@jucepi.pi.gov.br](mailto:ouvidoria@jucepi.pi.gov.br) Disk Ouvidoria: 162 Internet:

\* eouv.pi.gov.br (e-OUV: para reclamações, sugestões, denúncias, elogios e solicitações de providência - conforme Lei Federal Nº 13.460/2017);

Endereço: Rua General Osório, 3002 - Cabral, Teresina/PI, CEP: 64000-580. Horário de atendimento: 07h30 às 13h30.

#### 6.13.9 Custo do Serviço

Vide Tabela de Preços vigente. Disponível em: www.jucepi.pi.gov.br.

#### <span id="page-41-0"></span>6.14 Matrícula de Leiloeiro Público

#### 6.14.1 Serviço oferecido

A profissão de leiloeiro será exercida mediante matrícula concedida pela Junta Comercial.

6.14.2 Requisitos, documentos, formas e informações necessárias para acessar o serviço

Onde solicitar: site Piauí Digital [\(www.piauidigital.pi.gov.br\)](http://www.piauidigital.pi.gov.br/). Este é o sistema eletrônico da Jucepi que consolida os dados do ato levado a arquivamento, sendo necessária a assinatura digital do requerente no documento.

Requisitos: certificado digital pessoa física A1 ou A3. Relação dos tipos de certificados disponível em [www.piauidigital.pi.gov.br.](http://www.piauidigital.pi.gov.br/)

Documentos: conforme a IN DREI 72/2019.

Informações necessárias para acessar o serviço: o usuário deverá acessar o endereço eletrônico [www.piauidigital.pi.gov.br](http://www.piauidigital.pi.gov.br/) e seguir o passo a passo.

Matriz:

1. acessar bloco "outros serviços da junta comercial" -> leiloeiro -> solicite ou acompanhe

![](_page_42_Picture_0.jpeg)

2. informar o seu CPF e senha para logar no site GOV.BR

3. solicitar ato -> cadastrar

Preencher as informações solicitadas pelo sistema e anotar o protocolo gerado para o acompanhamento do processo.

Para mais informações, o usuário pode consultar o endereço [http://www.jucepi.pi.gov.br/matlei.php.](http://www.jucepi.pi.gov.br/matlei.php)

6.14.3 Principais etapas para processamento do serviço

Para protocolar, o requerente deverá pagar a taxa da matrícula e assinar eletronicamente o documento a ser analisado com o certificado digital pessoa física A1 ou A3.

O protocolo eletrônico é a única forma de envio do processo para análise que poderá gerar três situações:

- Autenticado;
- Indeferido;
- Exigência.

Após a aprovação, a portaria de nomeação do leiloeiro será publicada no Diário Oficial do Estado e o nome do leiloeiro será incluído na relação de leiloeiros aptos disponível em http://www.jucepi.pi.gov.br/leiloeiros.php.

6.14.4 Previsão do prazo máximo para a prestação do serviço

Prazo legal de 5 (cinco) dias úteis.

6.14.5 Forma de prestação do serviço

Exclusivamente online e disponível 24h no site [www.piauidigital.pi.gov.br.](http://www.piauidigital.pi.gov.br/)

6.14.6 Consulta do andamento do serviço solicitado

Consulta disponível 24h na página [www.piauidigital.pi.gov.br.](http://www.piauidigital.pi.gov.br/)

6.14.7 Mecanismos de comunicação com os usuários

Em caso de dificuldades técnicas ou de dúvidas quanto à adequada utilização do sistema Piauí Digital, o usuário poderá entrar em contato com o suporte por meio do canal online Jucepi Responde, disponível em [www.jucepi.pi.gov.br](http://www.jucepi.pi.gov.br/) ou enviando e-mail par[a jucepiresponde@gmail.com](mailto:jucepiresponde@gmail.com) e também pela central telefônica (86) 3230-8800.

6.14.8 Locais e formas para o usuário apresentar eventual manifestação sobre a prestação do serviço

A manifestação sobre a prestação do serviço da Jucepi pode ser realizada diretamente na ouvidoria setorial por e-mail, telefone, internet, carta ou presencial.

![](_page_43_Picture_0.jpeg)

E-mail institucional[: ouvidoria@jucepi.pi.gov.br](mailto:ouvidoria@jucepi.pi.gov.br) Disk Ouvidoria: 162 Internet:

\* eouv.pi.gov.br (e-OUV: para reclamações, sugestões, denúncias, elogios e solicitações de providência - conforme Lei Federal Nº 13.460/2017);

Endereço: Rua General Osório, 3002 - Cabral, Teresina/PI, CEP: 64000-580. Horário de atendimento: 07h30 às 13h30.

6.14.9 Custo do Serviço

Vide Tabela de Preços vigente. Disponível em: www.jucepi.pi.gov.br.

#### <span id="page-43-0"></span>6.15 Processo Revisional

#### 6.15.1 Serviço Oferecido

O processo revisional pertinente ao Registro Público de Empresas Mercantis e Atividades Afins darse-á mediante:

I - Pedido de Reconsideração;

II - Recurso ao Plenário;

III - Recurso ao Ministro de Estado

O Pedido de Reconsideração tem por finalidade obter a revisão de despachos singulares ou de turmas, que formulem exigências para o deferimento de registro e deverá ser apresentado no prazo dos trinta dias concedidos para o cumprimento da exigência.

O Recurso ao Plenário tem por finalidade recorrer das decisões definitivas, singulares ou de turmas, nos pedidos de registro, as que indeferirem pedido de reconsideração, bem como contra as que aplicarem sanções a leiloeiros públicos ou determinarem o arquivamento da denúncia em desfavor destes. O prazo para interposição dos recursos é de dez dias úteis, cuja fluência se inicia no primeiro dia útil subsequente ao da data da ciência pelo interessado ou da publicação do despacho.

Recurso ao Ministro de Estado Chefe da Secretaria da Micro e Pequena Empresa da Presidência da República, como última instância administrativa, de decisão do Plenário que manteve ou reformou decisão singular ou de Turma em pedidos de registro, bem como que deliberou pela destituição de leiloeiro público. O prazo para interposição dos recursos é de dez dias úteis, cuja fluência se inicia no primeiro dia útil subsequente ao da data da ciência pelo interessado ou da publicação do despacho.

6.15.2 Requisitos, documentos, formas e informações necessárias para acessar o serviço

Onde solicitar: O processo revisional é protocolado na sede da Jucepi.

Requisitos: Entrega da documentação preenchida e assinada na sede da Jucepi.

![](_page_44_Picture_0.jpeg)

Documentos: apresentação de Capa de Processo/Requerimento; petição, dirigida ao Presidente da Junta Comercial, firmada por representante legal da empresa, ou procurador; procuração, quando a petição for subscrita por advogado; comprovantes de pagamento do preço dos serviços; processo objeto da petição.

6.15.3 Principais etapas para processamento do serviço

Para protocolar, o requerente deverá pagar a taxa do serviço e entregar a documentação assinada na sede da Jucepi.

6.15.4 Previsão do prazo máximo para a prestação do serviço

Pedido de reconsideração: prazo legal de 5 dias úteis. Recurso ao plenário: 30 dias úteis. Recurso ao ministro: até 60 (sessenta) dias úteis.

6.15.5 Forma de prestação do serviço

Presencial na sede da Jucepi.

6.15.6 Consulta do andamento do serviço solicitado

Consulta disponível pelo telefone (86) 3230-8800.

6.15.7 Mecanismos de comunicação com os usuários

Em caso de dúvidas quanto ao processo revisional, o usuário poderá entrar em contato com a Procuradoria da Jucepi pelo telefone (86) 3230-8800.

6.15.8 Locais e formas para o usuário apresentar eventual manifestação sobre a prestação do serviço

A manifestação sobre a prestação do serviço da Jucepi pode ser realizada diretamente na ouvidoria setorial por e-mail, telefone, internet, carta ou presencial.

E-mail institucional: ouvidoria@jucepi.pi.gov.br Disk Ouvidoria: 162 Internet:

\* eouv.pi.gov.br (e-OUV: para reclamações, sugestões, denúncias, elogios e solicitações de providência - conforme Lei Federal Nº 13.460/2017);

Endereço: Rua General Osório, 3002 - Cabral, Teresina/PI, CEP: 64000-580. Horário de atendimento: 07h30 às 13h30.

6.15.9 Custo do Serviço

![](_page_45_Picture_0.jpeg)

Vide Tabela de Preços vigente. Disponível em: www.jucepi.pi.gov.br.

# <span id="page-45-0"></span>6.16 Enquadramento/ Reenquadramento/ Desenquadramento de Porte de Empresa 6.16.1 Serviço oferecido

A solicitação de enquadramento/ reenquadramento/ desenquadramento de porte de empresa pode ser solicitada a qualquer tempo mediante processo na Junta Comercial. O critério de enquadramento é o faturamento anual conforme a Lei Complementar Nº 123, de 14 de dezembro de 2006.

6.16.2 Requisitos, documentos, formas e informações necessárias para acessar o serviço

Onde solicitar: site Piauí Digital [\(www.piauidigital.pi.gov.br\)](http://www.piauidigital.pi.gov.br/). Este é o sistema eletrônico da Jucepi que consolida os dados do ato levado a arquivamento, sendo necessária a assinatura digital do requerente no documento.

Requisitos: certificado digital pessoa física A1 ou A3. Relação dos tipos de certificados disponível em [www.piauidigital.pi.gov.br.](http://www.piauidigital.pi.gov.br/)

Documentos: conforme a Lei Complementar Nº 123, de 14 de dezembro de 2006.

Informações necessárias para acessar o serviço: o usuário deverá acessar o endereço eletrônico [www.piauidigital.pi.gov.br](http://www.piauidigital.pi.gov.br/) e seguir o passo a passo.

#### Matriz:

1. acessar bloco início -> prosseguir -> matriz -> alteração

2. informar o seu CPF e senha para logar no site GOV.BR

3. informar a entidade de registro, o número de registro e/ou CNPJ da Matriz:

3.1. selecionar a entidade de registro (Junta Comercial, Cartório, OAB ou RFB).

Preencher as informações solicitadas pelo sistema e anotar o protocolo gerado para o acompanhamento do processo.

#### 6.16.3 Principais etapas para processamento do serviço

Para protocolar, o requerente deverá assinar eletronicamente o documento a ser analisado com o certificado digital pessoa física A1 ou A3.

O protocolo eletrônico é a única forma de envio do processo para análise que poderá gerar três situações:

- Autenticado;
- Indeferido;
- Exigência.

No processo autenticado, o usuário deverá baixar o documento autenticado no prazo de 30 dias contados da aprovação. Se o processo foi indeferido, deverá fazer um novo processo.

![](_page_46_Picture_0.jpeg)

No caso de processo em exigência, o documento deve ser corrigido e o processo protocolado novamente para ser analisado dentro de 30 dias contados da notificação. Obs.: Passados 60 dias sem movimentação, a Jucepi publica edital de convocação e concede mais 30 dias de prazo para a retomada do processo. Após esse prazo, o processo é cancelado. O edital é publicado mensalmente no site [www.jucepi.pi.gov.br.](http://www.jucepi.pi.gov.br/)

6.16.4 Previsão do prazo máximo para a prestação do serviço

Prazo legal de 2 (dois) dias úteis – análise singular. Prazo legal de 5 (cinco) dias úteis – análise colegiada.

6.16.5 Forma de prestação do serviço

Exclusivamente online e disponível 24h no site [www.piauidigital.pi.gov.br.](http://www.piauidigital.pi.gov.br/)

6.16.6 Consulta do andamento do serviço solicitado

Consulta disponível 24h na página [www.piauidigital.pi.gov.br.](http://www.piauidigital.pi.gov.br/)

6.16.7 Mecanismos de comunicação com os usuários

No caso de processo em exigência, o sistema notifica o usuário por e-mail para o cumprimento da exigência dentro de 30 dias após a notificação.

A dúvida quanto a exigência do processo pode ser sanada no sistema. Na área de acompanhamento de processos, após abrir a caixa "visualizar motivos da exigência", o usuário ao clicar no botão "esclarecer exigência" poderá formular questões para o analista.

Em caso de dificuldades técnicas ou de dúvidas quanto à adequada utilização do sistema Piauí Digital, o usuário poderá entrar em contato com o suporte por meio do canal online Jucepi Responde, disponível em www.jucepi.pi.gov.br ou enviando e-mail para jucepiresponde@gmail.com e também pela central telefônica (86) 3230-8810.

6.16.8 Locais e formas para o usuário apresentar eventual manifestação sobre a prestação do serviço

A manifestação sobre a prestação do serviço da Jucepi pode ser realizada diretamente na ouvidoria setorial por e-mail, telefone, internet, carta ou presencial.

E-mail institucional: ouvidoria@jucepi.pi.gov.br Disk Ouvidoria: 162 Internet:

\* eouv.pi.gov.br (e-OUV: para reclamações, sugestões, denúncias, elogios e solicitações de providência - conforme Lei Federal Nº 13.460/2017);

Endereço: Rua General Osório, 3002 - Cabral, Teresina/PI, CEP: 64000-580. Horário de atendimento: 07h30 às 13h30.

![](_page_47_Picture_0.jpeg)

6.16.9 Custo do Serviço

Gratuito.

# <span id="page-47-0"></span>6.17 Solicitação de Atualização Cadastral de Empresa e do Microempreendedor Individual (MEI)

#### 6.17.1 Serviço oferecido

Solicitação de atualização cadastral das empresas registradas na Junta Comercial e do Microempreendedor Individual (MEI) desenquadrado no portal do Empreendedor.

6.17.2 Requisitos, documentos, formas e informações necessárias para acessar o serviço

Onde solicitar:

Empresas registradas na Jucepi – site Piauí Digital [\(www.piauidigital.pi.gov.br\)](http://www.piauidigital.pi.gov.br/). Este é o sistema eletrônico da Jucepi que consolida os dados do ato levado a arquivamento, sendo necessária a assinatura digital do requerente no documento.

Microempreendedor Individual (MEI) – após solicitar o desenquadramento do MEI no portal do empreendedor [\(https://www.gov.br/empresas-e-negocios/pt-br/empreendedor\)](https://www.gov.br/empresas-e-negocios/pt-br/empreendedor), o usuário deverá encaminhar as cópias dos documentos para o e-mail [jucepiresponde@gmail.com.](mailto:jucepiresponde@gmail.com)

Requisitos:

Empresa registrada na Jucepi – estar com o cadastro desatualizado com o último ato arquivado. MEI – estar desenquadrado no portal do Empreendedor.

Documentos:

Empresa registrada na Jucepi – não se aplica.

MEI – cópias do desenquadramento, RG, CPF, comprovante de endereço e certidão de casamento (se casado).

Informações necessárias para acessar o serviço: a atualização cadastral de empresa registrada na Jucepi só aparece no fluxo de solicitação de algum serviço. Por isso, o usuário deverá iniciar algum processo ou solicitar a certidão simplificada para visualizar a página de atualização cadastral e conferir se os dados da empresa estão atualizados ou desatualizados.

6.17.3 Principais etapas para processamento do serviço

![](_page_48_Picture_0.jpeg)

Antes de iniciar algum processo ou solicitar certidão, por exemplo, o sistema Piauí Digital apresenta uma tela com as informações cadastradas na Jucepi. O usuário deverá conferir os dados e, se for o caso, solicitar a atualização cadastral da empresa.

O requerente receberá por e-mail a notificação da conclusão da atualização cadastral.

6.17.4 Previsão do prazo máximo para a prestação do serviço

Prazo legal de até 4(quatro) dias úteis.

6.17.5 Forma de prestação do serviço

Empresas registradas na Jucepi: exclusivamente online e disponível 24h no site [www.piauidigital.pi.gov.br.](http://www.piauidigital.pi.gov.br/)

Microempreendedor Individual: pelo e-mail [jucepiresponde@gmail.com](mailto:jucepiresponde@gmail.com)

6.17.6 Consulta do andamento do serviço solicitado

O usuário deverá enviar e-mail para [jucepiresponde@gmail.com.](mailto:jucepiresponde@gmail.com)

#### 6.17.7 Mecanismos de comunicação com os usuários

Em caso de dificuldades técnicas ou de dúvidas quanto à adequada utilização do sistema Piauí Digital, o usuário poderá entrar em contato com o suporte por meio do canal online Jucepi Responde, disponível em www.jucepi.pi.gov.br ou enviando e-mail para jucepiresponde@gmail.com e também pela central telefônica (86) 3230-8810.

6.17.8 Locais e formas para o usuário apresentar eventual manifestação sobre a prestação do serviço

A manifestação sobre a prestação do serviço da Jucepi pode ser realizada diretamente na ouvidoria setorial por e-mail, telefone, internet, carta ou presencial.

E-mail institucional: ouvidoria@jucepi.pi.gov.br Disk Ouvidoria: 162 Internet:

\* eouv.pi.gov.br (e-OUV: para reclamações, sugestões, denúncias, elogios e solicitações de providência - conforme Lei Federal Nº 13.460/2017);

Endereço: Rua General Osório, 3002 - Cabral, Teresina/PI, CEP: 64000-580. Horário de atendimento: 07h30 às 13h30.

6.17.9 Custo do Serviço

Gratuito.

![](_page_49_Picture_0.jpeg)

# <span id="page-49-0"></span>6.18 Solicitação de Certidão Simplificada

#### 6.18.1 Serviço oferecido

A certidão simplificada é um extrato de informações que reproduz a situação atual da empresa de acordo com os atos arquivados. Detalha informações como: nome empresarial, endereço da sede, CNPJ, data de início das atividades, objeto social, capital social, sócios e suas respectivas participações no capital social, filiais ativas (quando existirem), dentre outras.

6.18.2 Requisitos, documentos, formas e informações necessárias para acessar o serviço

Onde solicitar: site Piauí Digital [\(www.piauidigital.pi.gov.br\)](http://www.piauidigital.pi.gov.br/). Este é o sistema eletrônico da Jucepi que consolida os dados do ato levado a arquivamento, sendo necessária a assinatura digital do requerente no documento.

Requisitos: Nenhum. De acordo com o art.80 do Decreto Federal 1.800/96, qualquer pessoa, sem necessidade de provar interesse, poderá consultar os documentos arquivados nas Juntas Comerciais e obter certidões, mediante pagamento do preço devido.

Documentos: Não se aplica.

Informações necessárias para acessar o serviço: o usuário deverá acessar o endereço eletrônico [www.piauidigital.pi.gov.br](http://www.piauidigital.pi.gov.br/) e seguir o passo a passo.

- 1. acessar bloco "outros serviços da junta comercial" -> certidão on-line -> solicitar certidões
- 2. informar o seu CPF e senha para logar no site GOV.BR
- 3. solicitar nova certidão -> certidão simplificada
- 3.1. informar Nire ou CNPJ ou nome empresarial

Preencher as informações solicitadas pelo sistema e anotar o protocolo gerado para o acompanhamento do processo.

Para mais informações, o usuário pode consultar a assistente virtual Cris disponível 24h em [www.piauidigital.pi.gov.br.](http://www.piauidigital.pi.gov.br/)

6.18.3 Principais etapas para processamento do serviço

Após a solicitação, o usuário deverá pagar a taxa do serviço e acompanhar a emissão do documento. Para acompanhar, o requerente deverá acessar o site [www.piauidigital.pi.gov.br](http://www.piauidigital.pi.gov.br/), bloco "outros serviços da junta comercial" -> certidão on-line -> clique para acompanhar -> lista de solicitações.

A lista de solicitações contém o status:

- Aguardando emissão (apenas para a opção certidão de inteiro teor);
- Aguardando pagamento (o pagamento não foi compensado);
- Emitir (pode baixar o documento).

O usuário tem 30 dias a partir da emissão para baixar o documento.

![](_page_50_Picture_0.jpeg)

#### 6.18.4 Previsão do prazo máximo para a prestação do serviço

Prazo legal de 4 (quatro) dias úteis a contar da compensação do pagamento (art. 101 da IN 81/DREI).

6.18.5 Forma de prestação do serviço

Exclusivamente online e disponível 24h no site [www.piauidigital.pi.gov.br.](http://www.piauidigital.pi.gov.br/)

6.18.6 Consulta do andamento do serviço solicitado

Consulta disponível 24h na página [www.piauidigital.pi.gov.br](http://www.piauidigital.pi.gov.br/) na seção Certidão On-line -> clique para acompanhar.

6.18.7 Mecanismos de comunicação com os usuários

Em caso de dificuldades técnicas ou de dúvidas quanto à adequada utilização do sistema Piauí Digital, o usuário poderá entrar em contato com o suporte por meio do canal online Jucepi Responde, disponível em [www.jucepi.pi.gov.br](http://www.jucepi.pi.gov.br/) ou enviando e-mail par[a jucepiresponde@gmail.com](mailto:jucepiresponde@gmail.com) e também pela central telefônica (86) 3230-8810.

6.18.8 Locais e formas para o usuário apresentar eventual manifestação sobre a prestação do serviço

A manifestação sobre a prestação do serviço da Jucepi pode ser realizada diretamente na ouvidoria setorial por e-mail, telefone, internet, carta ou presencial.

E-mail institucional[: ouvidoria@jucepi.pi.gov.br](mailto:ouvidoria@jucepi.pi.gov.br) Disk Ouvidoria: 162 Internet:

\* eouv.pi.gov.br (e-OUV: para reclamações, sugestões, denúncias, elogios e solicitações de providência - conforme Lei Federal Nº 13.460/2017);

Endereço: Rua General Osório, 3002 - Cabral, Teresina/PI, CEP: 64000-580. Horário de atendimento: 07h30 às 13h30.

6.18.9 Custo do Serviço

Vide Tabela de Preços vigente. Disponível em: www.jucepi.pi.gov.br.

# <span id="page-50-0"></span>6.19 Solicitação de Certidão de Inteiro Teor (cópia)

#### 6.19.1 Serviço oferecido

A certidão de inteiro teor é a cópia dos atos arquivados pela empresa na Junta Comercial.

6.19.2 Requisitos, documentos, formas e informações necessárias para acessar o serviço

![](_page_51_Picture_0.jpeg)

Onde solicitar: site Piauí Digital [\(www.piauidigital.pi.gov.br\)](http://www.piauidigital.pi.gov.br/). Este é o sistema eletrônico da Jucepi que consolida os dados do ato levado a arquivamento, sendo necessária a assinatura digital do requerente no documento.

Requisitos: Nenhum. De acordo com o art.80 do Decreto Federal 1.800/96, qualquer pessoa, sem necessidade de provar interesse, poderá consultar os documentos arquivados nas Juntas Comerciais e obter certidões, mediante pagamento do preço devido.

Documentos: Não se aplica.

Informações necessárias para acessar o serviço: o usuário deverá acessar o endereço eletrônico [www.piauidigital.pi.gov.br](http://www.piauidigital.pi.gov.br/) e seguir o passo a passo.

1. acessar bloco "outros serviços da junta comercial" -> certidão on-line -> solicitar certidões

2. informar o seu CPF e senha para logar no site GOV.BR

3. solicitar nova certidão -> certidão de inteiro teor

3.1. informar Nire ou CNPJ ou nome empresarial

Preencher as informações solicitadas pelo sistema e anotar o protocolo gerado para o acompanhamento do processo.

Para mais informações, o usuário pode consultar a assistente virtual Cris disponível 24h em [www.piauidigital.pi.gov.br.](http://www.piauidigital.pi.gov.br/)

6.19.3 Principais etapas para processamento do serviço

Após a solicitação, o usuário deverá pagar a taxa do serviço e acompanhar a emissão do documento. Para acompanhar, o requerente deverá acessar o site [www.piauidigital.pi.gov.br](http://www.piauidigital.pi.gov.br/), bloco "outros serviços da junta comercial" -> certidão on-line -> clique para acompanhar -> lista de solicitações.

A lista de solicitações contém o status:

- Aguardando emissão (apenas para a opção certidão de inteiro teor);
- Aguardando pagamento (o pagamento não foi compensado);
- Emitir (pode baixar o documento).

O usuário tem 30 dias a partir da emissão para baixar o documento.

6.19.4 Previsão do prazo máximo para a prestação do serviço

Prazo legal de 4 (quatro) dias úteis a contar da compensação do pagamento (art. 101 da IN 81/DREI).

6.19.5 Forma de prestação do serviço

Exclusivamente online e disponível 24h no site [www.piauidigital.pi.gov.br.](http://www.piauidigital.pi.gov.br/)

6.19.6 Consulta do andamento do serviço solicitado

![](_page_52_Picture_0.jpeg)

Consulta disponível 24h na página [www.piauidigital.pi.gov.br](http://www.piauidigital.pi.gov.br/) na seção Certidão On-line -> clique para acompanhar.

#### 6.19.7 Mecanismos de comunicação com os usuários

Em caso de dificuldades técnicas ou de dúvidas quanto à adequada utilização do sistema Piauí Digital, o usuário poderá entrar em contato com o suporte por meio do canal online Jucepi Responde, disponível em [www.jucepi.pi.gov.br](http://www.jucepi.pi.gov.br/) ou enviando e-mail par[a jucepiresponde@gmail.com](mailto:jucepiresponde@gmail.com) e também pela central telefônica (86) 3230-8810.

6.19.8 Locais e formas para o usuário apresentar eventual manifestação sobre a prestação do serviço

A manifestação sobre a prestação do serviço da Jucepi pode ser realizada diretamente na ouvidoria setorial por e-mail, telefone, internet, carta ou presencial.

E-mail institucional[: ouvidoria@jucepi.pi.gov.br](mailto:ouvidoria@jucepi.pi.gov.br) Disk Ouvidoria: 162 Internet:

\* eouv.pi.gov.br (e-OUV: para reclamações, sugestões, denúncias, elogios e solicitações de providência - conforme Lei Federal Nº 13.460/2017);

Endereço: Rua General Osório, 3002 - Cabral, Teresina/PI, CEP: 64000-580. Horário de atendimento: 07h30 às 13h30.

6.19.9 Custo do Serviço

Vide Tabela de Preços vigente. Disponível em: www.jucepi.pi.gov.br.

#### <span id="page-52-0"></span>6.20 Solicitação de Certidão Específica

6.20.1 Serviço oferecido

A certidão específica é o extrato de informações detalhadas para finalidade de comprovação de dados constantes de atos arquivados.

Para pessoa jurídica, estão disponíveis as opções:

- 1. Participação societária de pessoa jurídica em sociedade (exceto S.A e cooperativas);
- 2. Existência de empresa registrada na Junta Comercial (histórico do ato arquivado);
- 3. A definir relato;
- 4. Livros;
- 5. Armazéns gerais.

Para pessoa física, as opções são:

Junta Comercial do Estado do Piauí - Jucepi Rua General Osório, 3002 - Cabral<br>Teresina - Piauí - Brasil - CEP: 64000-580<br>Telefone: (86) 3230-8800<br>E-mail: jucepi@jucepi.pi.gov.br www.jucepi.pi.gov.br

![](_page_53_Picture_0.jpeg)

1. Existência de empresa em nome de pessoas físicas e/ou participação de empresas;

2. Leiloeiro/ pregoeiro;

3.Tradutor público.

6.20.2 Requisitos, documentos, formas e informações necessárias para acessar o serviço

Onde solicitar: site Piauí Digital [\(www.piauidigital.pi.gov.br\)](http://www.piauidigital.pi.gov.br/). Este é o sistema eletrônico da Jucepi que consolida os dados do ato levado a arquivamento, sendo necessária a assinatura digital do requerente no documento.

Requisitos: Nenhum. De acordo com o art.80 do Decreto Federal 1.800/96, qualquer pessoa, sem necessidade de provar interesse, poderá consultar os documentos arquivados nas Juntas Comerciais e obter certidões, mediante pagamento do preço devido.

Documentos: Não se aplica.

Informações necessárias para acessar o serviço: o usuário deverá acessar o endereço eletrônico [www.piauidigital.pi.gov.br](http://www.piauidigital.pi.gov.br/) e seguir o passo a passo.

1. acessar bloco "outros serviços da junta comercial" -> certidão on-line -> solicitar certidões

2. informar o seu CPF e senha para logar no site GOV.BR

3. solicitar nova certidão -> certidão específica -> escolher uma das opções:

Preencher as informações solicitadas pelo sistema e anotar o protocolo gerado para o acompanhamento do processo.

Para mais informações, o usuário pode consultar a assistente virtual Cris disponível 24h em [www.piauidigital.pi.gov.br.](http://www.piauidigital.pi.gov.br/)

#### 6.20.3 Principais etapas para processamento do serviço

Após a solicitação, o usuário deverá pagar a taxa do serviço e acompanhar a emissão do documento.

Para acompanhar, o requerente deverá acessar o site [www.piauidigital.pi.gov.br](http://www.piauidigital.pi.gov.br/), bloco "outros serviços da junta comercial" -> certidão on-line -> clique para acompanhar -> lista de solicitações.

A lista de solicitações contém o status:

- Aguardando emissão (apenas para a opção certidão de inteiro teor);
- Aguardando pagamento (o pagamento não foi compensado);
- Emitir (pode baixar o documento).

O usuário tem 30 dias a partir da emissão para baixar o documento.

6.20.4 Previsão do prazo máximo para a prestação do serviço

Prazo legal de 4 (quatro) dias úteis a contar da compensação do pagamento (art. 101 da IN 81/DREI).

6.20.5 Forma de prestação do serviço

![](_page_54_Picture_0.jpeg)

![](_page_54_Picture_1.jpeg)

Exclusivamente online e disponível 24h no site [www.piauidigital.pi.gov.br.](http://www.piauidigital.pi.gov.br/)

#### 6.20.6 Consulta do andamento do serviço solicitado

Consulta disponível 24h na página [www.piauidigital.pi.gov.br](http://www.piauidigital.pi.gov.br/) na seção Certidão On-line -> clique para acompanhar.

6.20.7 Mecanismos de comunicação com os usuários

Em caso de dificuldades técnicas ou de dúvidas quanto à adequada utilização do sistema Piauí Digital, o usuário poderá entrar em contato com o suporte por meio do canal online Jucepi Responde, disponível em [www.jucepi.pi.gov.br](http://www.jucepi.pi.gov.br/) ou enviando e-mail par[a jucepiresponde@gmail.com](mailto:jucepiresponde@gmail.com) e também pela central telefônica (86) 3230-8810.

6.20.8 Locais e formas para o usuário apresentar eventual manifestação sobre a prestação do serviço

A manifestação sobre a prestação do serviço da Jucepi pode ser realizada diretamente na ouvidoria setorial por e-mail, telefone, internet, carta ou presencial.

E-mail institucional[: ouvidoria@jucepi.pi.gov.br](mailto:ouvidoria@jucepi.pi.gov.br) Disk Ouvidoria: 162 Internet:

\* eouv.pi.gov.br (e-OUV: para reclamações, sugestões, denúncias, elogios e solicitações de providência - conforme Lei Federal Nº 13.460/2017);

Endereço: Rua General Osório, 3002 - Cabral, Teresina/PI, CEP: 64000-580. Horário de atendimento: 07h30 às 13h30.

6.20.9 Custo do Serviço

Vide Tabela de Preços vigente. Disponível em: www.jucepi.pi.gov.br.